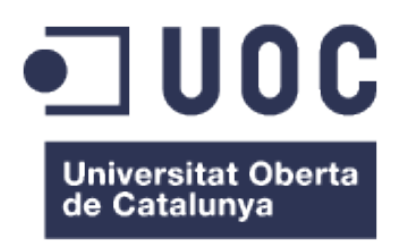

*<http://stopfeet.herokuapp.com/>*

Memòria de Projecte Final de Grau

**Grau Multimèdia**

Desenvolupament d'aplicacions interactives

**Autor: Manel Vázquez Martorell**

Consultor: Kenneth Capseta Nieto Professor: Carlos Casado Martínez

Lliurament: 16 de juny de 2015

# **Drets d'autor**

La següent memòria, així com tot aquest treball es reserven els drets sota una llicència Creative Commons CC BY-NC-SA (Reconeixement – No Comercial – Compartir Igual)

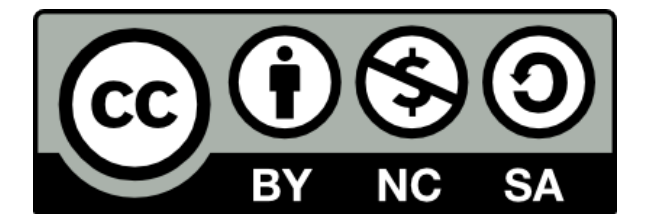

*Figura 1. CC BY-NC-SA*

<span id="page-1-0"></span>Totes les imatges i elements gràfics continguts en aquest document han estat elaborades específicament per al mateix o han estat extrets de publicacions que permeten lliurament el seu ús i reproducció.

### **© MANEL VÁZQUEZ MARTORELL**

Les diferents eines utilitzades per a la realització de l'aplicació gaudeixen dels següents drets d'autor:

- **SublimeText 2**. Protegit per les lleis de copyright i tractats internacionals de drets d'autor i altres lleis de la propietat intel·lectual.
- **Bootstrap**. Llicència MIT i copyright 2015 de Twitter.
- **Homebrew**. CC BY-NC-SA
- **Ruby Version Manager (RVM).** Drets d'autor ©2009-2011 Wayne E. Seguin i ©2011- 2015 Michal Papis. Sota la llicència Apache, versió 2.0.
- **Ruby on rails**. Llenguatge de codi obert
- **Sqlite3**. Domini públic.
- **PostgreSQL**. Codi Obert.
- **Heroku**. Protegit per les lleis de copyright i tractats internacionals de drets d'autor i altres lleis de la propietat intel·lectual.
- **Github**. Protegit per les lleis de copyright i tractats internacionals de drets d'autor i altres lleis de la propietat intel·lectual.

# **Agraïments**

Vull agrair a tots aquells familiars, amics i coneguts que han estat, als que encara segueixen i a qui s'ha incorporat al meu costat en els últims anys donant-me suport i forces.

Gràcies a tots ells/es que m'han empentat a fer del camí un trajecte més fàcil.

Gràcies.

*"Nunca te detengas ante el primer obstáculo ni ante la primera solución."*

*(Davis i Scott, 1975)*

### **Abstracte**

Els éssers humans ens hem acostumat a viatjar d'un lloc a un altre per tal de saciar, culturalment, socialment i professionalment, la nostra ment, idees i propòsits.

Quan viatgem els ésser humans no tenim tanta memòria com per recordar-nos de tots els llocs on hem estat i com eren realment, per molt detallista que sigui o per molta memòria que tingui cadascú. A arrel d'això, no acostuma a passar que quan viatgem anem anotant a una llibreta el lloc on som (hem estat), com arribar, fer un petit o laboriós dibuix del lloc i una descripció, ja que fer tot això requeriria molt de temps per a 'guardar' les característiques i personalitzacions de cada lloc.

El projecte presentat en aquesta memòria consisteix en el desenvolupament d'una aplicació web que permet guardar la posició on es trobi l'usuari i poder crear una llibreta de direccions amb diferents camps editables i personalitzables, com per exemple el nom del lloc, la latitud i longitud, descripció detallada i imatge, per tal d'agilitzar el procés de guardar tots aquells llocs que ens han agradat en una mateixa aplicació.

Un cop l'usuari tingui direccions afegides podrà visualitzar,afegir, modificar o eliminar els llocs i la informació detallada amb anterioritat.

Paraules clau: Treball de fi de grau, Multimèdia, aplicació web interactiva, llibreta de direccions, geolocalització, viatges, guardar localitzacions.

# **Notacions i Convencions**

A continuació apareixeran els diferents estils textuals utilitzats tant a la memòria com al projecte en sí.

• Estils de la memòria:

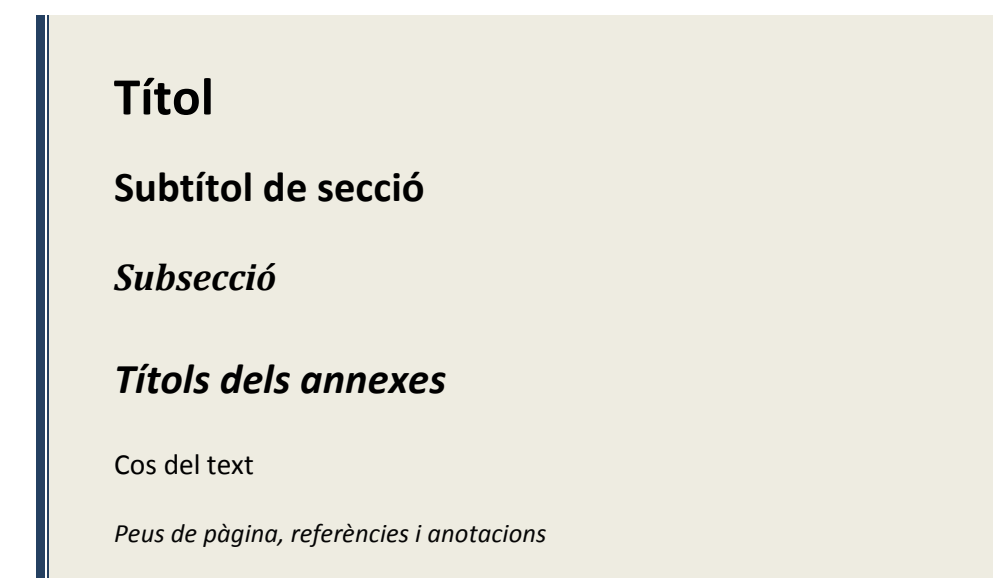

# Índex

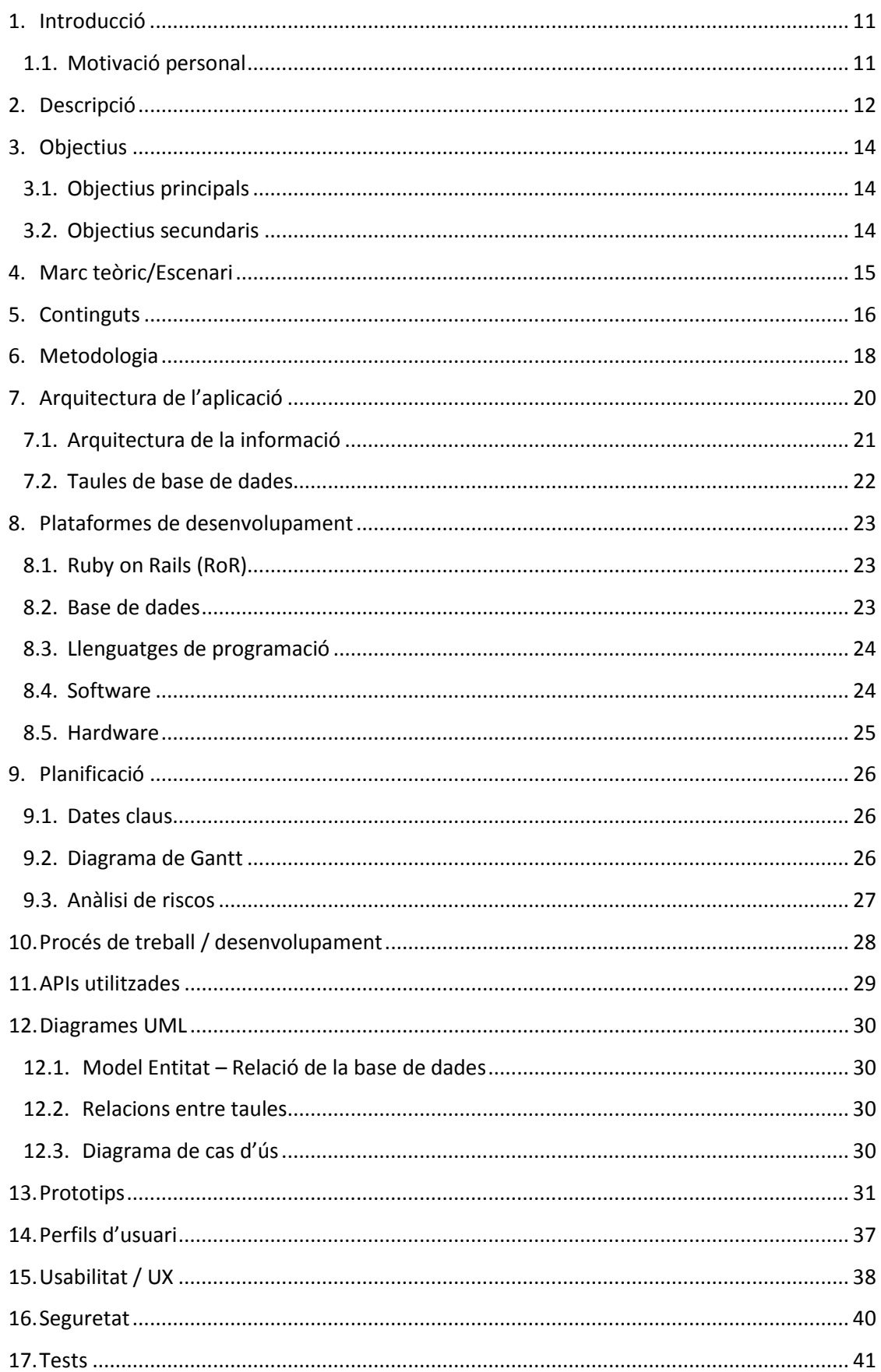

# StopFeet, desenvolupament d'una llibreta de direccions online<br>Manel Vázquez Martorell | Grau Multimèdia

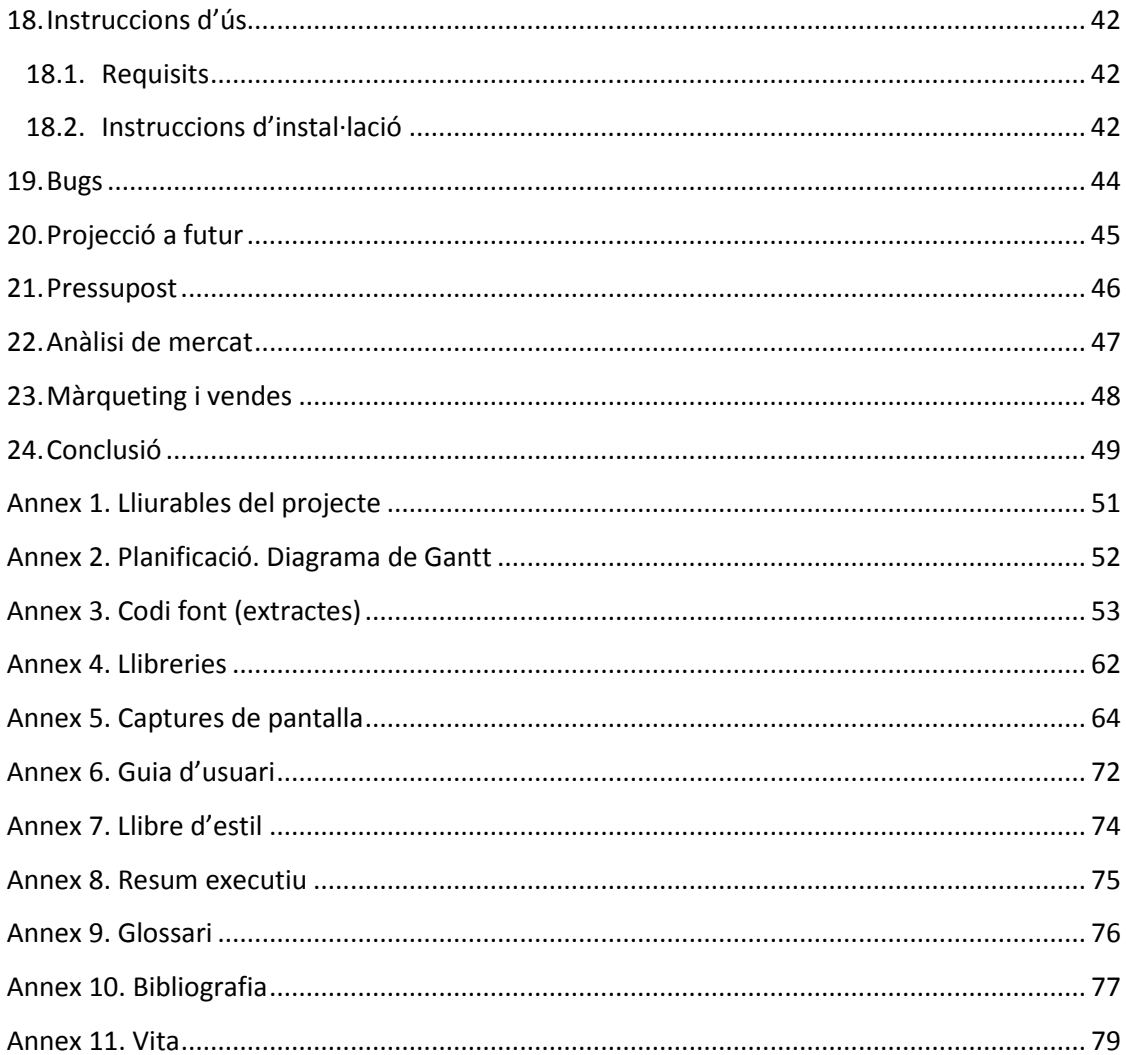

# Índex de Figures

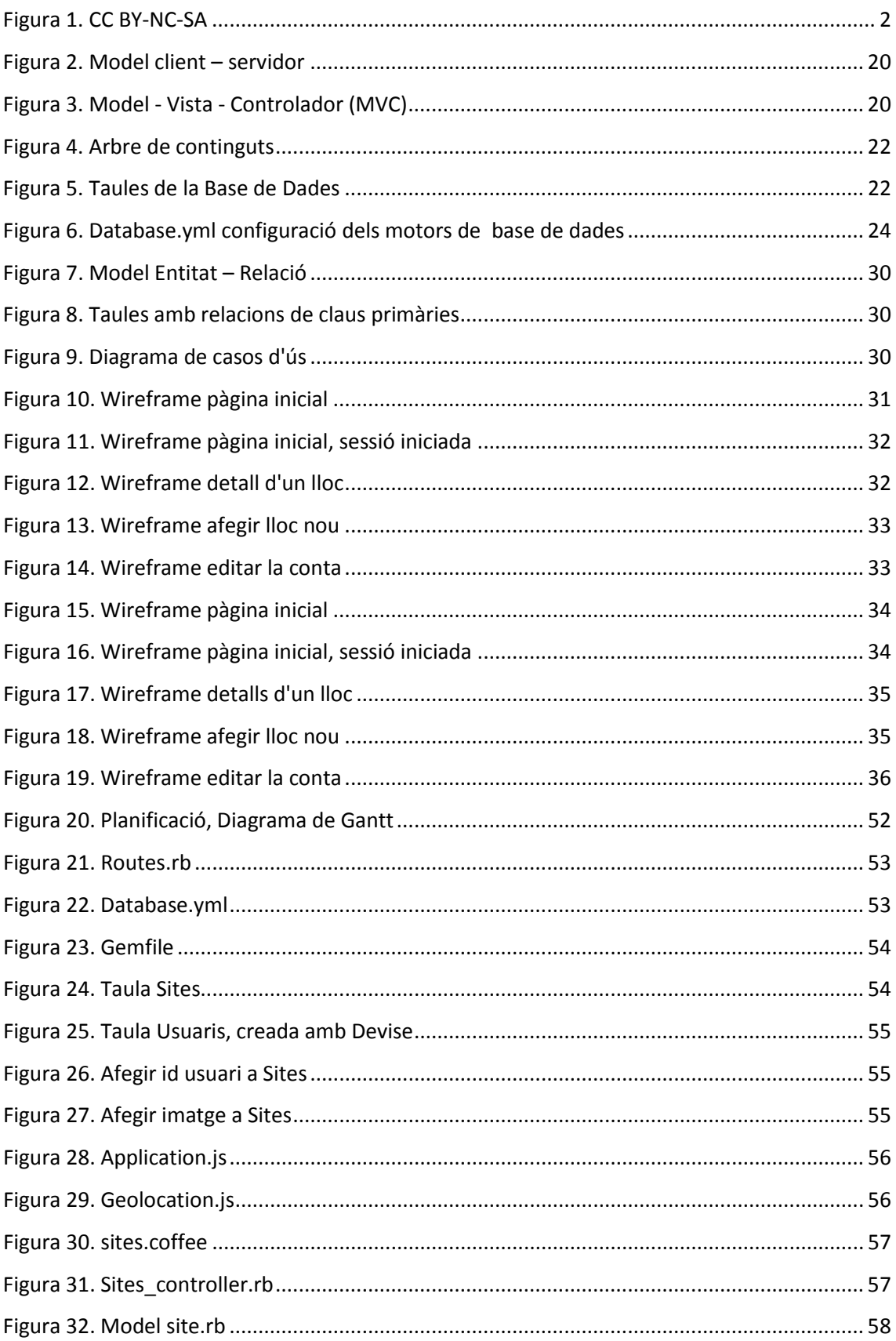

Manel Vázquez Martorell | Grau Multimèdia

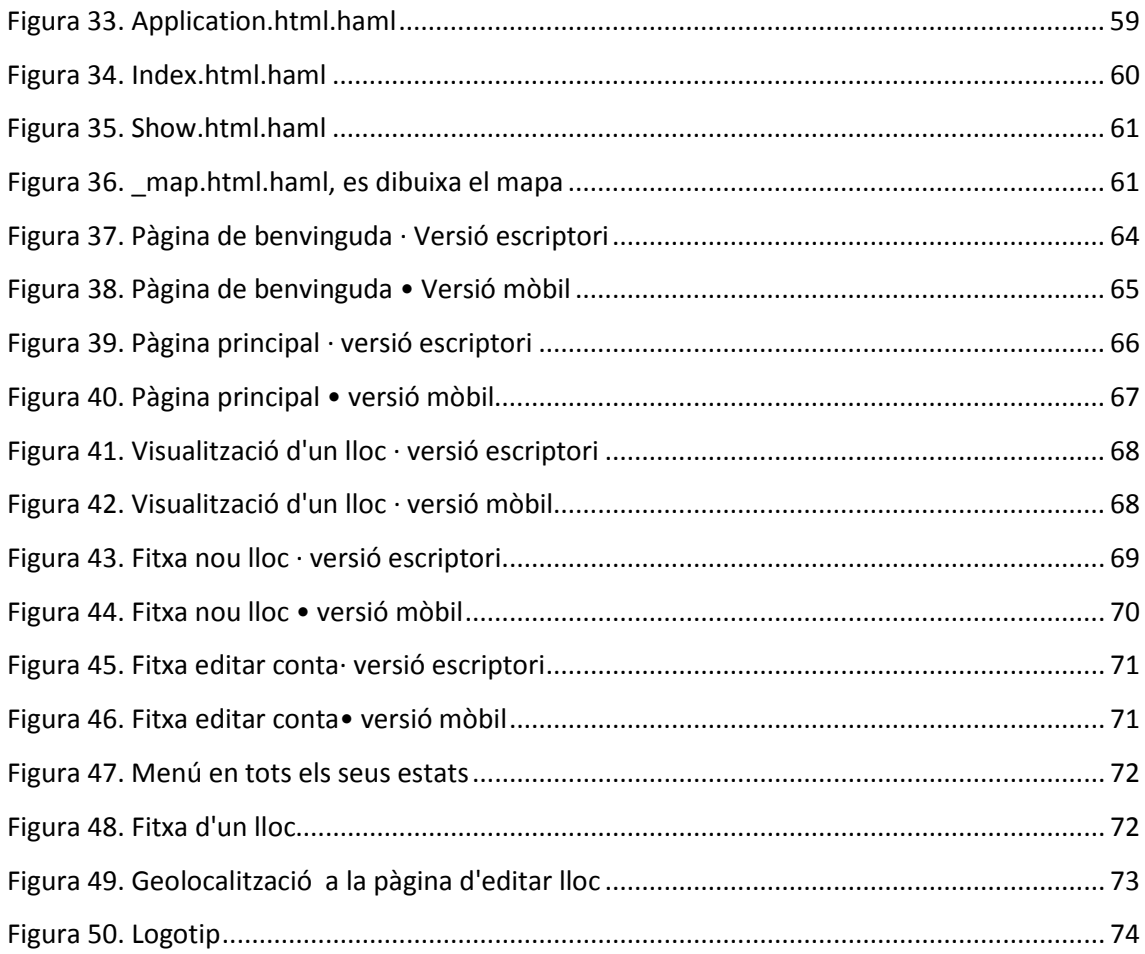

# Índex de Taules

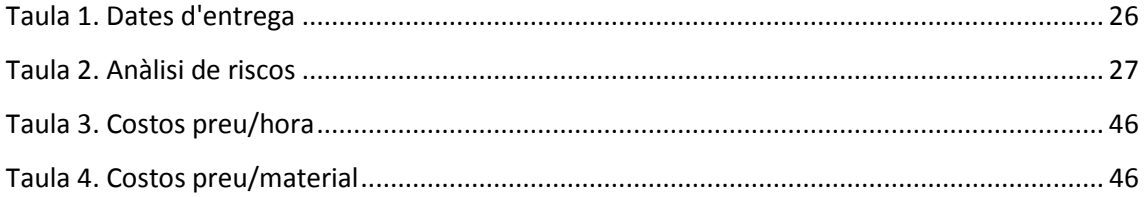

# <span id="page-10-0"></span>**1.Introducció**

La multimèdia engloba diferents aspectes relacionats amb l'entorn digital, parlem de disseny i desenvolupament de webs i aplicacions, usabilitat i disseny d'interfícies, grafisme digital 2D i 3D, animació, realitat virtual, vídeo a la Xarxa, etc. L'abast de totes aquestes matèries les hem abordat durant el transcurs del Grau Multimèdia, oferint-nos la oportunitat de poder aprendre com crear, modificar i endinsar-nos en aquest món digital.

El present document és la memòria del Treball Final de Grau realitzat per Manel Vázquez Martorell, estudiant del Grau Multimèdia de la Universitat Oberta de Catalunya. El Treball Final de Grau - en endavant TFG - s'emmarcarà dins de l'àrea de *Desenvolupament d'aplicacions interactives* i tindrà per títol '*StopFeet, desenvolupament d'una llibreta de direccions online*'.

La idea principal d'aquest projecte és la creació d'una aplicació web, la qual permeti geolocalitzar la posició dels usuaris per a que aquests puguin tenir una llibreta de direccions pròpia, personalitzada i accessible des de qualsevol lloc. Es vol ajudar als usuaris a recordar aquells llocs que tant els hi van agradar. La idea clau prové de la necessitat de crear una llibreta de direccions de l'estil típic d'un mapa amb xinxetes.

La vida d'aquesta aplicació dependrà de la dedicació que cada usuari tingui en la creació de la seva pròpia llibreta de direccions.

### <span id="page-10-1"></span>**1.1. Motivació personal**

La idea va sorgir fa uns anys quan vaig obtenir el meu primer *smartphone[1](#page-10-2)* . Aquest *smartphone* tenia una aplicació anomenada "*Footprints*" i consistia justament en una aplicació per a Android que et guardava les coordenades del lloc on et trobessis, i podent afegir una descripció, fotografies, etc. Quan vaig canviar de telèfon vaig estar buscant aquesta aplicació per tot arreu i, per desgràcia, no la vaig trobar. Així que des de llavors que tinc intenció de crear jo alguna cosa semblant per a un ús personal, i a poder ser, per a poder compartir-la a la xarxa.

El desafiament que m'ha portat a pensar en aquest projecte, és el fet de crear un servei amb un disseny atractiu dins les tendències actuals de disseny web i adaptat, així com tenir l'oportunitat d'aplicar l'aprenentatge d'aquests últims anys del grau en: usabilitat, disseny

 $\overline{a}$ 

<span id="page-10-2"></span>*<sup>1</sup> Smartphone. Telèfon mòbil intel·ligent*

d'experiència de l'usuari, disseny gràfic i visual, etc. A més, també em marco com a desafiament l'aprenentatge del llenguatge de programació Ruby on Rails.

# <span id="page-11-0"></span>**2.Descripció**

El projecte consisteix en el disseny d'una aplicació web anomenada "*StopFeet*". Una aplicació web que pretén donar una ajuda a totes aquelles persones que algun dia van visitar un lloc i no han sabut tornar-hi, bé perquè no s'enrecordaven del nom, de la ubicació o per qualsevol altre motiu.

En el desenvolupament del projecte, prenen un paper molt importat la programació, referent a la estructuració del lloc i la gestió de la base dades i, el desenvolupament del disseny, referent als elements gràfics, maquetació web multi dispositiu i estructuració de la informació.

En la gestió de registres de la base de dades recau una de les parts més importants de l'aplicació. En aquesta s'emmagatzemen els diferents registres d'informació que els usuaris van afegint a la seva pròpia llibreta de direccions.

Es tracta d'una aplicació web multi plataforma, ja que té un disseny *responsive[2](#page-11-1)* permetent la seva visualització des de diferents resolucions de pantalles i dispositius. Funciona amb una connexió activa de la xarxa,per tant el mode *offline* o fora de línia no està disponible.

Dins dels tipus de dispositiu diferenciem entre dispositius de diferents mides, resolucions i estils de pantalles. Aquests estils de pantalles es diferencien entre els dispositius següents:

- Ordinadors portàtils o de sobretaula
- Tauletes o *Tablets*

 $\overline{a}$ 

- Telèfons mòbils intel·ligents o *smartphones*

L'objectiu és proporcionar una informació personal, detallada i característica per a cadascú sobre els diferents llocs d'interès on els usuaris hagin estat. És cert que existeixen algunes aplicacions o webs que tenen aquest mateix objectiu, però totes manquen d'alguna funcionalitat - almenys jo no he trobat una que complís les meves expectatives -. Per això la idea d'aquest projecte es basa en ajuntar tot lo essencial per a poder crear una llibreta de direccions personal online.

<span id="page-11-1"></span>*<sup>2</sup> Resposnive. Disseny adaptat a qualsevol tipus de pantalla i dispositiu, independentment de la informació que es visualitzi.*

La present memòria es realitza en idioma català i l'aplicació web es crearà en castellà, però la idea es expandir-la internacionalment i arribar a crear una aplicació mòbil per a cada tipus de sistema operatiu, a part de la versió d'escriptori (versió web) .

# <span id="page-13-0"></span>**3.Objectius**

### <span id="page-13-1"></span>**3.1. Objectius principals**

L'objectiu principal, referit al projecte en sí, tracta de crear una aplicació web per a qualsevol tipus d'usuari la qual li permeti guardar i localitzar aquells llocs d'interès que prèviament hagin guardat, per poder recordar com eren, com tornar i perquè eren tan especials com per a guardar-los en una llibreta de direccions.

Respecte a l'objectiu personal i professional em motiven els següents punts:

- Dissenyar i desenvolupar una aplicació web interactiva
- Realització de tot un projecte, des de la idea fins als tests i posada en marxa.
- Agafar experiència en la creació de projectes.
- Posar en practica els coneixements apresos durant el transcurs del Grau.
- Unificar coneixements de les diferents assignatures del Grau i representar-los amb un treball final.
- Agafar experiència en afrontar nous reptes vinculats al món professional.

### <span id="page-13-2"></span>**3.2. Objectius secundaris**

Tot i que el temps de realització del projecte és una mica curt, i la quantitat de treball a realitzar és bastant elevada m'agradaria aprofundir una mica més en els següents aspectes:

- Utilitzar frameworks específics que permetin millorar i simplificar el procés de creació.
- Millorar el rendiment entre usuari client servidor.
- Aprofundir en la utilització d'elements de disseny adaptats al tipus d'aplicació.
- Llançar l'aplicació web a una gran quantitat de públic, per a que la puguin utilitzar.

# <span id="page-14-0"></span>**4.Marc teòric/Escenari**

StopFeet té l'objectiu de donar un servei a totes aquelles persones que els hi agradaria guardar un lloc físic on hagin estat. A més vol oferir l'opció de poder accedir a la informació de cada lloc i fer modificacions personalitzades.

L'aplicació web creada integra diferents tecnologies web, les quals tenen la finalitat de facilitar l'ús de les seves funcionalitats.

Les funcionalitats que s'observen en aquest projecte són possibles gràcies a la utilització de diferents tècniques, entre les quals trobem:

- **Disseny responsiu**. Consisteix en adaptar tant el disseny com el contingut de la pàgina web als diferents tipus de pantalla.
- **Connexió amb la base de dades**. Accés a la informació de cada lloc.
- **Connexió asíncrona**. Realitzar peticions al servidor carregant només les dades necessàries.

A part de les tècniques utilitzades per tirar endavant el projecte, la part que li toca a l'usuari i al dispositiu a utilitzar per a poder utilitzar l'aplicació també és important.

L'aplicació està pensada per a ser utilitzada per usuaris de qualsevol rang d'edat, i que disposin de la tecnologia adequada per a l'ús de l'aplicació. L'usuari podrà fer ús de l'aplicació des de qualsevol tipus de dispositiu mòbil o ordinador que consti d'un navegador web, connexió a Internet i algun sistema de geolocalització, com el GPS. Tot i que tenint Internet ja no es necessari l'ús del GPS.

# <span id="page-15-0"></span>**5.Continguts**

La idea principal de l'aplicació és la de crear una llibreta de direccions online amb la funcionalitat de que els usuaris vagin guardant tots els llocs on hagin estat. Al tractar-se d'una aplicació geolocalitzada es pot arribar a la conclusió de que el contingut de la web estarà enfocat en gestionar els diversos llocs en forma de fitxes i cadascun situats a un mapa.

Els continguts estan dividits en diferents pàgines accessibles des del menú principal. Són:

#### **Pàgina inici:**

És la pàgina principal de l'aplicació. La podem veure de 2 maneres depenent si hem accedit o no.

- Log in. Un cop hem accedit se'ns obrirà la pàgina inicial de l'aplicació, on veurem un menú principal per accedir a les diferents seccions, com són: crear un nou llox, editar la conta de l'usuari i desconnectar de l'aplicació.

A sota del menú principal veurem tot un seguit de mini fitxes. Cadascuna d'aquestes mini fitxes (ordenades amb un ordre cronològicament invertit) serà un lloc que prèviament l'usuari hagi guardat. En aquestes fitxes podrem visualitzar una foto del lloc (en el cas que tingui), el nom del lloc quant temps fa des de la seva creació.

- No log in. Es tractarà d'una pàgina informativa sobre les funcionalitats de l'aplicació i des de la qual podrem accedir a l'aplicació, o anar a la secció de registre.

#### **Pàgina detall lloc:**

Pàgina a la qual accedirem un cop hàgim fet clic a una de les fitxes de la pàgina principal. En aquesta pàgina veurem tota la informació que tinguem sobre un lloc en concret. Entre aquesta informació mostrada es pot veure la fotografia del lloc, el títol, una descripció i la ubicació GPS (latitud i longitud), la qual ens permetrà veure al mapa el lloc concret de la localització.

#### **Pàgina afegir / editar lloc:**

L'estil d'aquesta pàgina serà igual tant per quan s'afegeixi un nou lloc com per quan es vulgui editar un ja existent. És tracta d'un formulari amb una estructuració molt semblant a la pàgina de detall.

Al final de la pàgina apareixerà un botó per guardar les dades noves o modificades. Un cop l'usuari ha omplert les dades del formulari i prem el botó "Guardar", les dades es verifiquen abans d'afegir-lo a la base de dades.

#### **Pàgina "Mi cuenta":**

Des d'aquesta es podrà modificar la contrasenya de l'usuari així com eliminar la conta per complet.

Totes les pàgines consten d'elements compartits, com per exemple el menú superior amb el menú principal de la web per tal de què l'usuari pugui accedir sempre que vulgui.

# <span id="page-17-0"></span>**6.Metodologia**

La metodologia que es farà servir en el projecte es basa en una metodologia clàssica o en cascada.

Un cop finalitzada cada fase del projecte es passarà a realitzar una revisió de la fase recentment acabada, així ens assegurem que el resultat final és l'encertat i, s'estalviarà temps dedicat a fer arranjaments al final del projecte. A més, es costum en aquest tipus de projectes que algunes fases siguin dependents d'altres. Per exemple, anar dissenyant a mesura que es va desenvolupant la programació.

El desenvolupament de la pàgina web consta de diverses fases:

#### Fase de disseny *Dedicació: 20%*

El seu propòsit és plantejar creativament la manera de realitzar el projecte, tenint en compte els aspectes estètics, tècnics i econòmics. Es defineix el projecte i es prenen les decisions de quines especificacions formaran part de la web

Durant la fase de disseny es realitzaran tasques de presa de decisions referents als temes següents:

- Anàlisi de continguts, serveis i possibles funcionalitats
- Confecció de l'arquitectura del lloc web
- Anàlisi del disseny gràfic i de la interfície
- Confecció de prototips i wireframes
- Anàlisi tècnica referit a la programació web i a les bases de dades (llenguatges de programació, eines utilitzades)
- Anàlisi de l'aspecte econòmic. Dedicació de temps i personal

#### Fase de producció *Dedicació: 65%*

El seu propòsit és la construcció del projecte. Es construeix d'acord amb les decisions presses en la fase de disseny. És important que s'apliquin els punts següents:

- Creació dels continguts tenint en compte l'arquitectura, els continguts, serveis i funcionalitats descrits en la fase de disseny
- Creació gràfica (interfície i elements visuals)
- Generació de la base de dades
- Programació del sistema (funcionalitats i serveis)

#### Fase de verificació *Dedicació: 15%*

Per començar amb aquesta fase, primer de tot, s'ha d'assegurar que les dues fases anteriors estan acabades. El seu propòsit es avaluar el producte final i validar el correcte funcionament i assegurar que s'han complert els objectius definits a l'inici del projecte.

- Test tècnic. Assegurar que la pàgina funciona a diversos dispositius i navegadors.
- Test de funcionalitat. Assegurar que totes les funcionalitats definides a l'inici funcionin correctament.
- Test amb usuaris. Proves amb usuaris reals de diferents edats.
- Test d'usabilitat. Es comprova que la interfície sigui fàcil d'utilitzar.
- Millores. Aplicar les modificacions pertinents en el cas que es trobin errors en les proves realitzades durant aquesta fase.

# <span id="page-19-0"></span>**7.Arquitectura de l'aplicació**

Una aplicació web està formada per un servidor web i es utilitzada per usuaris que es connecten des de qualsevol punt des d'un navegador. Les arquitectures d'un lloc web tenen tres components principals: el servidor web, la connexió de xarxa i un o més clients.

El servidor web distribueix la informació de les pàgines als clients que la demanen. Un cop sol·licitada aquesta demanda, mitjançant el protocol HTTP, la rep el servidor web, aquest localitza la web al seu sistema d'arxius i l'envia de tornada al navegador que el va demanar.

#### **MODEL CLIENT - SERVIDOR**

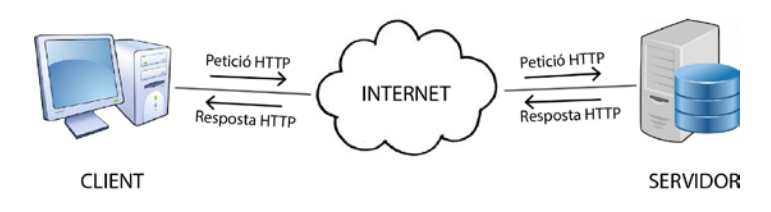

*Figura 2. Model client – servidor*

<span id="page-19-1"></span>Per aconseguir un bon nivell d'abstracció i funcionament he fet servir un model de disseny que assegura la separació entre la interfície d'usuari, el control de la lògica dels processos, la implementació d'aquests processos i l'accés a la base de dades. Aquest model s'anomena model dels tres estereotips<sup>[3](#page-19-3)</sup> o Model-Vista-Controlador (MVC).

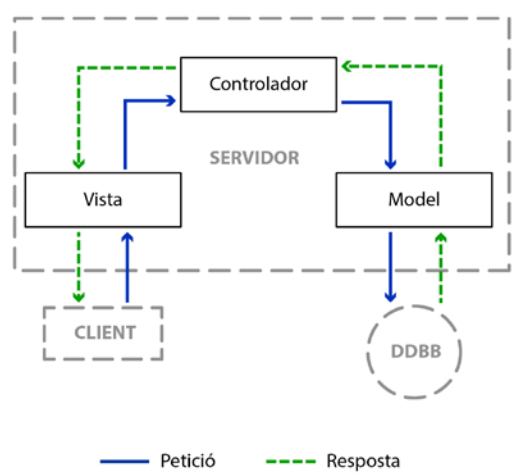

#### ARQUITECTURA MODEL - VISTA - CONTROLADOR (MVC)

*Figura 3. Model - Vista - Controlador (MVC)*

<span id="page-19-2"></span> $\overline{a}$ 

<span id="page-19-3"></span><sup>&</sup>lt;sup>3</sup> Estereotip. Conjunt d'objectes que s'han d'implementar per tal de realizar l'aplicació, que tenen certes característiques en comú.

#### **Vista:**

A la Vista es desenvolupa la interfície d'usuari, és a dir, totes les finestres amb les quals l'usuari es comunica amb el programa. En aquest estereotip es pot controlar l'entrada de dades (formats, controls bàsics, etc.) i la sortida de dades (formats de sortida, missatges de informació i error, etc.).

#### **Control:**

L'estereotip Control conté tota la lògica del programa. És l'encarregat de rebre les peticions provinents de l'estereotip Vista i cridar a l'objecte o objectes de l'estereotip Control que siguin capaços de realitzar la petició demanada.

#### **Model:**

Dintre d'aquest estereotip s'encapsulen tots els objectes necessaris per accedir a la base de dades i per realitzar totes les funcionalitats de l'aplicació.

#### **Funcionament del model:**

- 1. L'usuari, mitjançant les finestres de l'estereotip Vista, realitza una petició al sistema. Llavors l'estereotip Vista crida a l'estereotip Control, passant-li la petició realitzada.
- 2. L'estereotip Control inicia llavors una crida (o més d'una) a l'objecte (o objectes) de l'estereotip Model que és capaç de realitzar aquesta acció.
- 3. L'objecte de l'estereotip Model és l'encarregat de realitzar l'acció, pot accedir a la base de dades, si cal, per tal d'obtenir o guardar les dades necessàries.
- 4. Una vegada l'objecte de l'estereotip ha calculat el resultat demanat, o ha realitzat l'acció, retorna aquest resultat a l'estereotip Control, que a la seva vegada retorna la informació a l'estereotip Vista per tal de que aquest estereotip mostri aquesta informació a l'usuari, o bé algun missatge informatiu.

### <span id="page-20-0"></span>**7.1. Arquitectura de la informació**

Respecte a l'arquitectura de la informació de l'aplicació, StopFeet, funciona sobre una arquitectura basada en el següent arbre de continguts:

Manel Vázquez Martorell | Grau Multimèdia

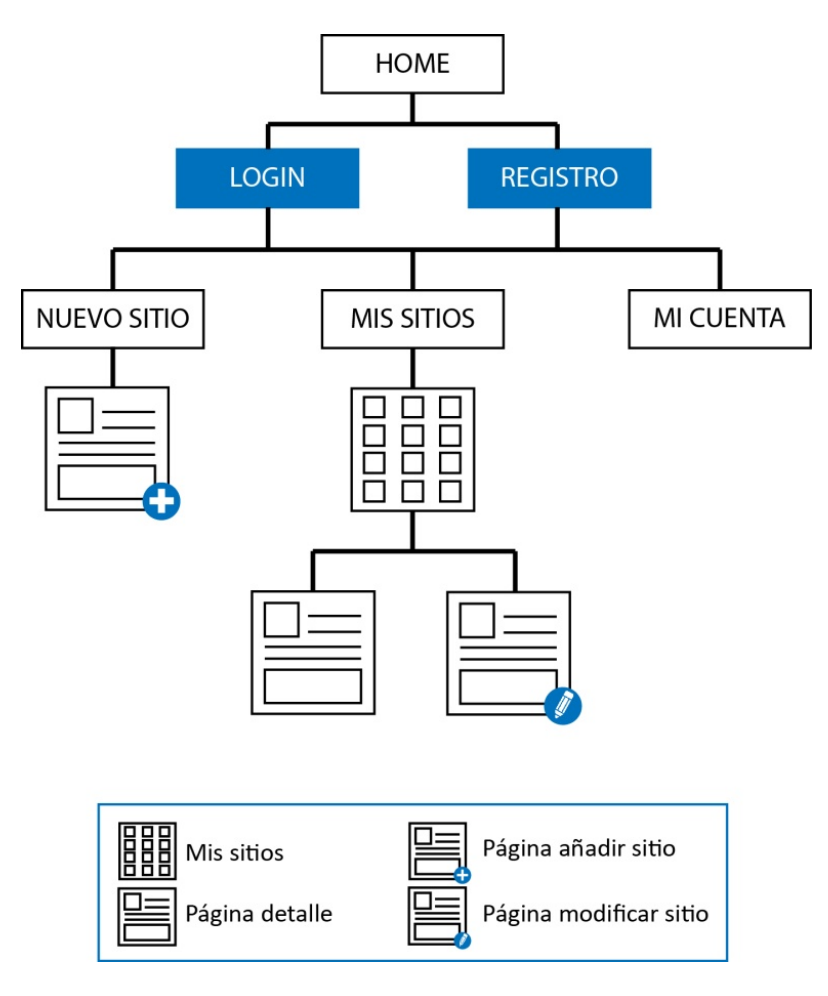

*Figura 4. Arbre de continguts*

### <span id="page-21-1"></span><span id="page-21-0"></span>**7.2. Taules de base de dades**

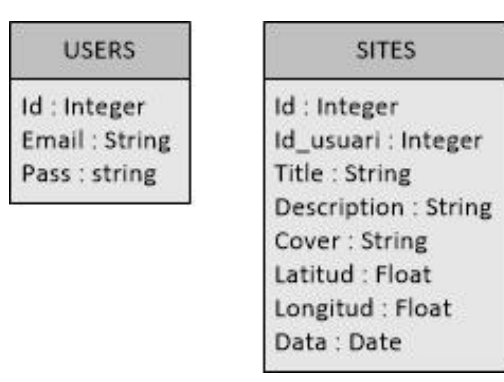

<span id="page-21-2"></span>*Figura 5. Taules de la Base de Dades*

## <span id="page-22-0"></span>**8.Plataformes de desenvolupament**

Per al desenvolupament d'aquest projecte m'he basat en la utilització de *Frameworks[4](#page-22-3)* . Aquesta metodologia de desenvolupament aporta grans beneficis a les aplicacions. Treballar amb un *Framework* facilitarà les tasques de reutilització de codi, d'escalabilitat i de manteniment, alhora que compleix els estàndards de desenvolupament d'aplicacions.

### <span id="page-22-1"></span>**8.1. Ruby on Rails (RoR)**

Ruby on Rails és un Framework de desenvolupament web de codi obert escrit en el llenguatge de programació Ruby i està optimitzat per a la satisfacció dels programadors i per a provocar una productivitat sostenible. Permet escriure un bon codi aprofitant el principi de 'Don't repeat yourself (DRY)', que vol dir: no et repeteixis.

Les aplicacions que fan servir aquest entorn estan desenvolupades usant el patró Model – Vista – Controlador (MVC). Rails es distribueix mitjançant 'RubyGems', que és el format oficial de paquet i canal de distribució de biblioteques i aplicacions Ruby.

Ruby utilitza gemes, que són plugins afegits als projectes, els quals ens permeten noves funcionalitats, noves funcions predefinides o noves eines de desenvolupament. Es pot trobar una biblioteca de Gemes a: [https://rubygems.org/.](https://rubygems.org/)

### <span id="page-22-2"></span>**8.2. Base de dades**

 $\overline{a}$ 

Donada l'arquitectura com està creat Rails ens permet utilitzar diferents motors de bases de dades, en funció de la configuració i de les gemes utilitzades. En el meu cas he optat per la configuració que més es recomana a l'hora de realitzar projectes. Ruby permet tenir dues configuracions dins d'una. He utilitzat *ActiveRecords* , que és un motor de base de dades propi de Ruby i fa servir una sintaxi entendible per altres motors de base de dades. Amb *ActiveRecords* i les gemes apropiades he pogut treballar durant el desenvolupament i la part de test amb *SQLite3*, i la part de producció amb *PostgreSql.* Imatge adjunta a continuació de la configuració final pujada al servidor.

<span id="page-22-3"></span>*<sup>4</sup> Framework (marc de treball). Són tots aquells recursos, la metodologia en la seva disposició i la seva interfuncionalitat que determinin el desenvolupament organitzat d'un projecte de programari*

Manel Vázquez Martorell | Grau Multimèdia

```
# SQLite version 3.x
\mathbf{1}\overline{2}#gem install sqlite3
\overline{3}#\overline{A}# Ensure the SQLite 3 gem is defined in your Gemfile
\bar{z}# gem 'salite3'
6
     \pmdefault: &default
\overline{z}#adapter: sqlite3
\mathcal{R}-9
      adapter: postgresql
      encoding: unicode
10pool: 5
11
      timeout: 5000
12
13
14development:
      <<: *default
15
      database: db/development.sqlite3
16
17
18 # Warning: The database defined as "test" will be erased and
    # re-generated from your development database when you run "rake".
19
20
    # Do not set this db to the same as development or production.
21test:
     <<: *default
22<sub>1</sub>23
      database: db/test.sqlite3
2425 production:
      <<: *default
26.
27
       database: db/production.postgresql
```
*Figura 6. Database.yml configuració dels motors de base de dades*

### <span id="page-23-2"></span><span id="page-23-0"></span>**8.3. Llenguatges de programació**

StopFeet utilitza Ruby on Rails en la part de servidor, concretament a les capes de Model i Controlador. A la capa Vistes, es crearà el contingut visual que veurà l'usuari, per això en aquest cas he utilitzat HTML5, CSS3 i Javascript.

Per a la correcta instal·lació de RoR he necessitat alguns complements:

- Homebrew. Instal·lador de paquets necessaris per a la utilització de Ruby.
- Ruby Version Manager (RVM). Eina de línia de codi que permet instal·lar fàcilment, gestionar i treballar amb diferents entorns de Ruby i Gemes.

### <span id="page-23-1"></span>**8.4. Software**

- Microsoft word. Redacció de textos.
- GanTTProject. Editor de Diagrama de Gantt.
- Mockflow. Aplicació per generar els wireframes.
- Google Chrome. Explorador web més utilitzat, gràcies a la seva velocitat i a les seves eines per a desenvolupadors.
- Internet Explorer, Mozzilla Firefox. Altres exploradors web, utilitzats a l'hora de provar l'aplicació. SublimeText 2. Editor de text.
- Adobe Photoshop, Illustrator CS6. Per crear i modificar alguns elements gràfics.
- Adobe After Effects CS6. Per a la creació del muntatge audiovisual de presentació del TFG.
- Prototyper free 5.6.1. Creació gràfica del muntatge de la web (wireframes).
- Sublime Text 2. Editor de codi per a diferents llenguatges de programació.
- Bootstrap. Ajuda en la maquetació del lloc web.
- Github. Plataforma que serveix per allotjar projectes utilitzant un sistema de versions.
- Heroku. Servidor online on queda publicada la aplicació.

### <span id="page-24-0"></span>**8.5. Hardware**

- Apple Macbook Pro de 15"
	- Processador: 2.2 GHz Intel Core i7
	- Memòria RAM: 8 GB 1333 MHz DDR3
	- Disc dur: Toshiba MK7559GSXF de 750 GB
	- T. Gràfica: AMD Radeon HD 6750M i Intel HD Graphics 3000 512 MB
	- SO: OS X Yosemite 10.10.2
- Toshiba Satellite C855-21N
	- Processador: 2.5 GHz Inter Core i5
	- Memòria Ram: 8 GB 1333 MHz DDR3
	- Disc Dur: Toshiba MQ01ABD050 de 500 GB
	- T. Gràfica: Intel HD Graphics 4000
	- SO: Microsoft Windows 8.1

# <span id="page-25-0"></span>**9.Planificació**

### <span id="page-25-1"></span>**9.1. Dates claus**

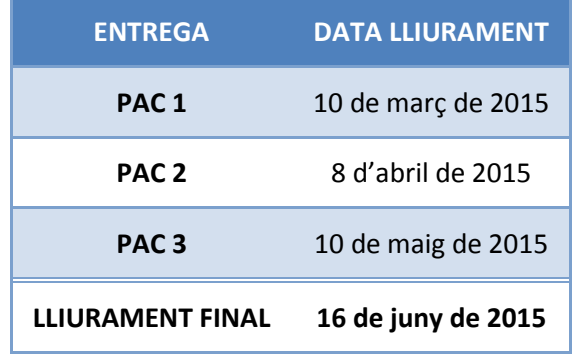

*Taula 1. Dates d'entrega*

### <span id="page-25-3"></span><span id="page-25-2"></span>**9.2. Diagrama de Gantt**

Consultar *l'Annex 2*. *[Planificació. Diagrama de Gantt](#page-51-0)* per a visualitzar el *diagrama de Gantt*, el qual mostra la planificació del desenvolupament del projecte.

### **9.3. Anàlisi de riscos**

<span id="page-26-0"></span>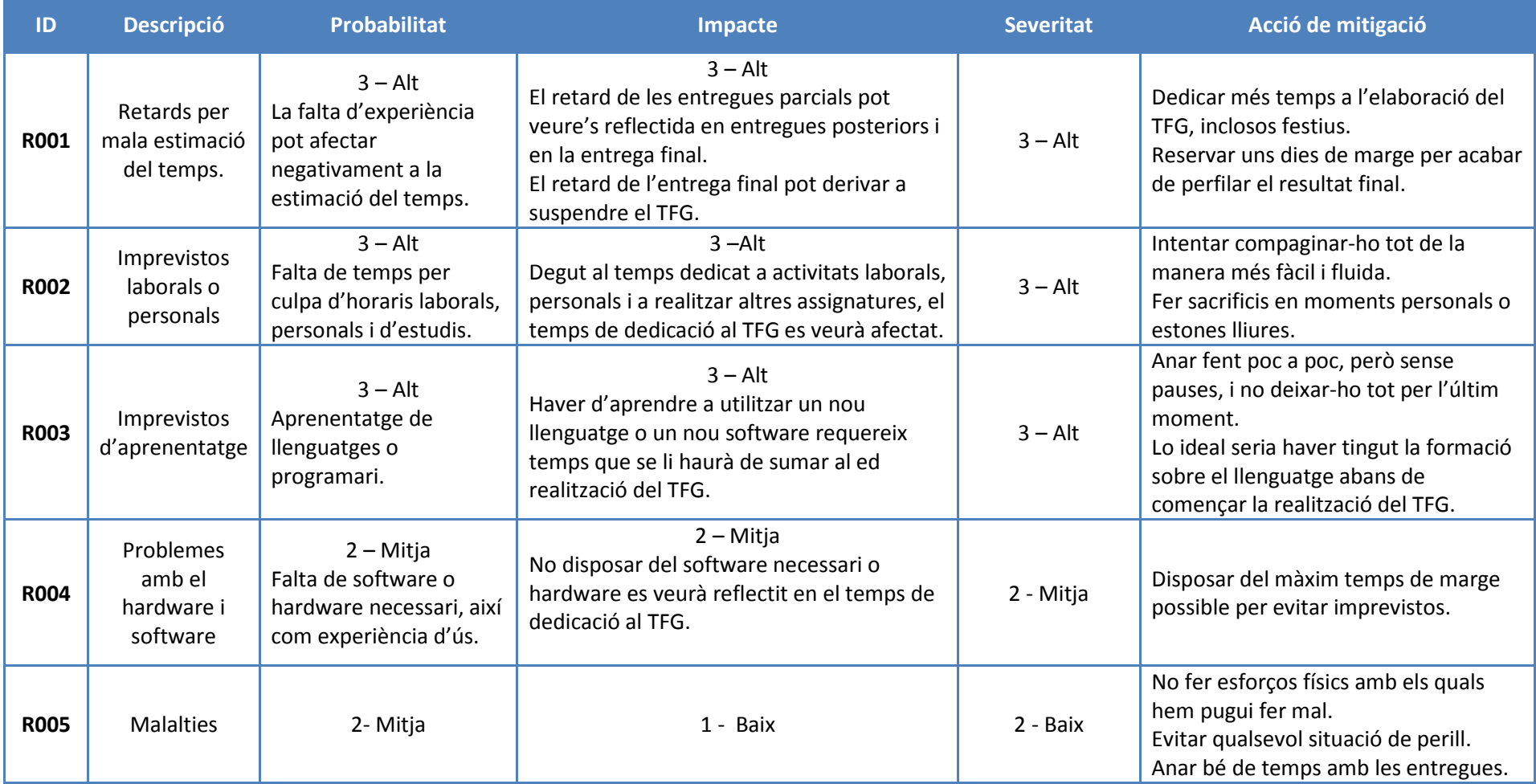

<span id="page-26-1"></span>*Taula 2. Anàlisi de riscos*

# <span id="page-27-0"></span>**10. Procés de treball / desenvolupament**

El procés de desenvolupament de l'aplicació, està estructurat en diferents fases, que van des de la definició del projecte i producció fins a la posada en marxa en un entorn real.

En funció de les diferents tasques i fases durant el desenvolupament s'ha dedicat diferent temps. S'ha creat una planificació depenent de la dificultat de cada fase. (Veure Annex 2. [Planificació. Diagrama de Gantt\)](#page-51-0).

A continuació les diferents fites del projecte:

- **Definició del projecte.** Inici del projecte, definició i pluja d'idees. Es defineixen les característiques i objectius del projecte.
- **Anàlisi de tecnologies.** Definició de les tecnologies a utilitzar, així com el software i hardware necessari.
- **Redacció de la memòria.** Es divideix en diferents fases, és a dir, s'actualitzarà per a cada entrega de PACs. Consisteix en redactar aquest mateix document per donar informació sobre el desenvolupament i sobre el projecte en si.
- **Prototipatge / Wireframes.** Disseny dels elements que formaran l'estructuració de la web. Creació a nivell visual, sense funcionalitats.
- **Disseny corporatiu.** Disseny del logotip, de la marca corporativa en general i estil gràfic.
- **Maquetació.** Disseny visual de l'aplicació. També tindrà diferents fases, en funció de l'avançament del projecte.
- **Programació BBDD.** Disseny i creació de la base de dades.
- **Programació.** Programació de les funcionalitats de l'aplicació. Dividit en fases d'actualització i afegits per a cada entrega de PAC.
- **Tests usuaris.** Provar el funcionament de l'aplicació amb usuaris reals.
- **Vídeo.** Gravació de la presentació del projecte.
- **Presentació.** Creació del pas de diapositives per a la presentació del projecte.

# <span id="page-28-0"></span>**11. APIs utilitzades**

Per a desenvolupar el projecte he utilitzat les següents APIs i llibreries:

- **Google Maps Javascript API v3**. Ens permet crear un mapa de Google i personalitzar-lo. <https://developers.google.com/maps/documentation/javascript/?hl=es>
- **Bootstrap 3.3.4**. És la llibreria de HTML, CSS i Javascript més popular per al desenvolupament de projectes web. Fa que el desenvolupament web del *front-end* [5](#page-28-1) sigui més ràpid i fàcil.
- **ActiveRecords**. Patró de projecte que emmagatzema dades a bases de dades relacionals.
- **SQLite3**. Base de dades relacional escrita en C. No és un sistema de gestió de base de dades que funcioni amb el paradigma client - servidor, sinó que s'integra dins d'altres programes.
- **PostgreSQL**. Potent sistema de base de dades, de codi obert basat en objectes relacionals. Utilitzat en la part de producció (llançament de la aplicació).
- **CoffeeScript**. Llenguatge que es compila en Javascript. Inspirat en Ruby i Python, millora la brevetat i la llegibilitat de Javascript, i afegeix característiques sofisticades.
- **SASS** (Syntacticaly Awesome Stylesheets). Llenguatge de full d'estils, igual que Coffeescript per Javascript, millora la brevetat i la llegibilitat del codi.

 $\overline{a}$ 

<span id="page-28-1"></span>*<sup>5</sup>* **Front-end***.* És la part visible, la que interactua amb l'usuari en una aplicació o web.

## <span id="page-29-0"></span>**12. Diagrames UML**

### <span id="page-29-1"></span>**12.1. Model Entitat – Relació de la base de dades**

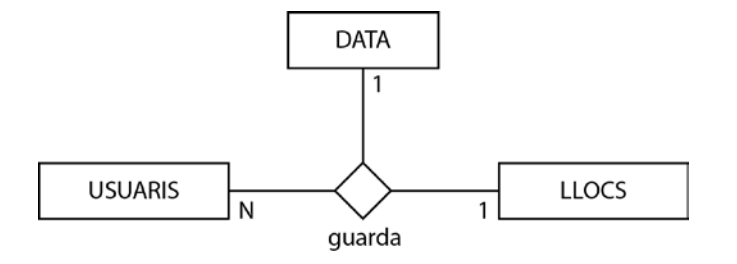

*Figura 7. Model Entitat – Relació*

- <span id="page-29-4"></span>- A una data i ha un lloc poden haver **molts** usuaris. (N)
- Un usuari a una data només pot guardar **un** lloc. (1)
- Un usuari a un lloc només pot guardar **una** vegada. (1)

### <span id="page-29-2"></span>**12.2. Relacions entre taules**

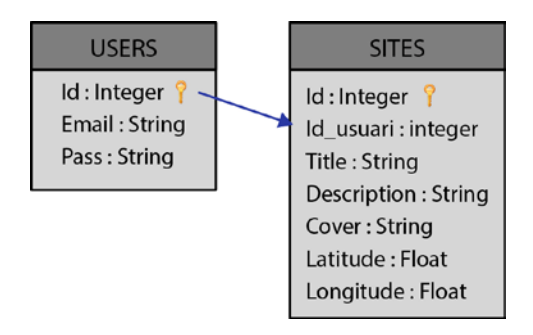

*Figura 8. Taules amb relacions de claus primàries*

### <span id="page-29-5"></span><span id="page-29-3"></span>**12.3. Diagrama de cas d'ús**

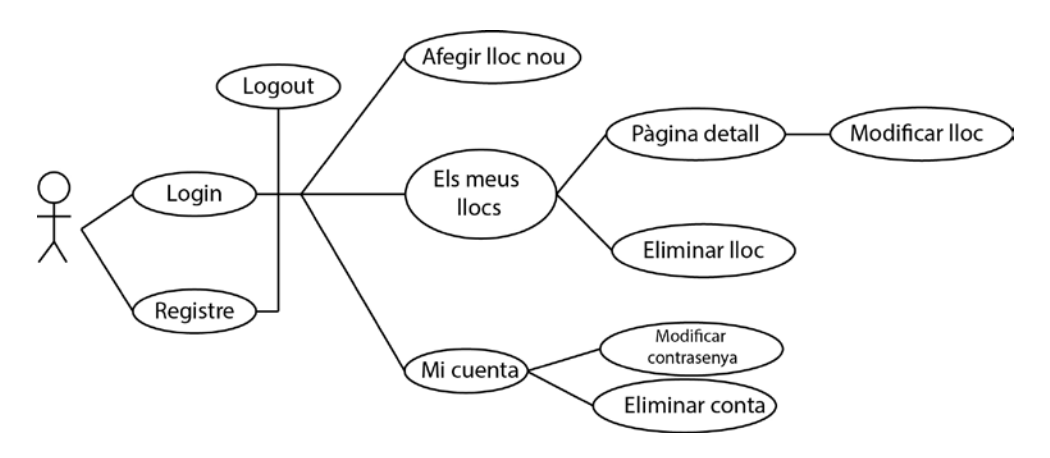

<span id="page-29-6"></span>*Figura 9. Diagrama de casos d'ús*

# <span id="page-30-0"></span>**13. Prototips**

Des de l'inici del projecte que penso quina seria la millor manera de representar la informació i el contingut de car a l'usuari final per que sigui fàcil d'interpretar e interactuar. Vaig trobar que la solució era fer un disseny que fos responsiu, és a dir, que s'adaptés al tipus de dispositiu i de pantalla.

El resultat final ha resultat gairebé idèntic a la idea inicial quan vaig dissenyar els wireframes. A continuació es mostren els wireframes per la versió escriptori i la versió mòbil.

### **Versió escriptori**

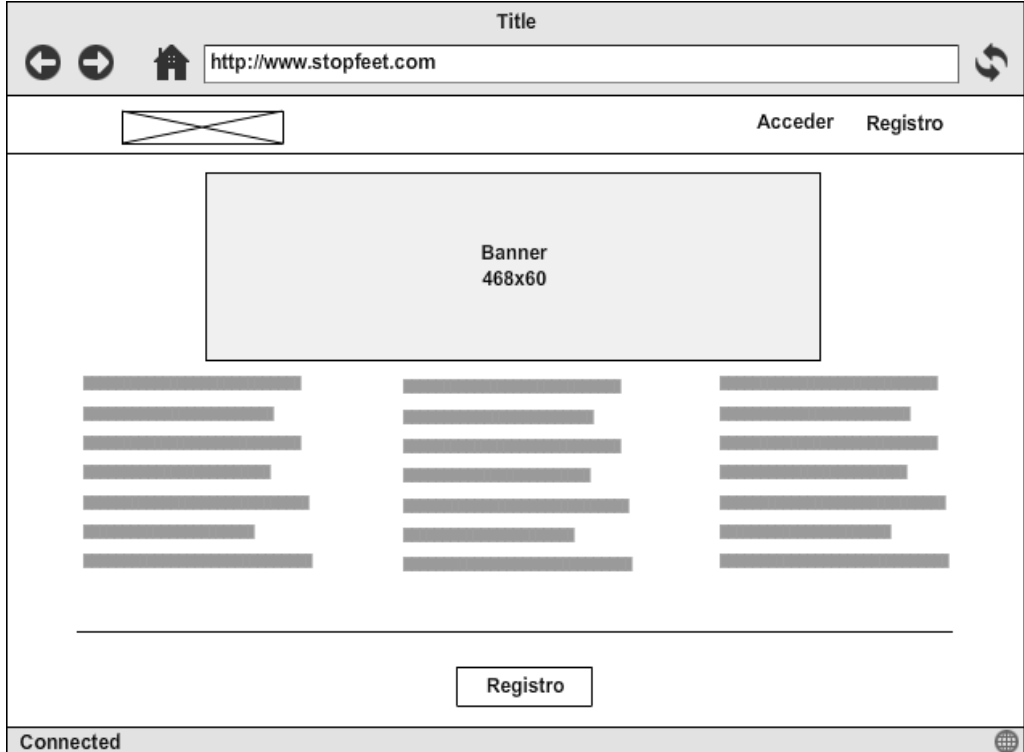

<span id="page-30-1"></span>*Figura 10. Wireframe pàgina inicial*

Manel Vázquez Martorell | Grau Multimèdia

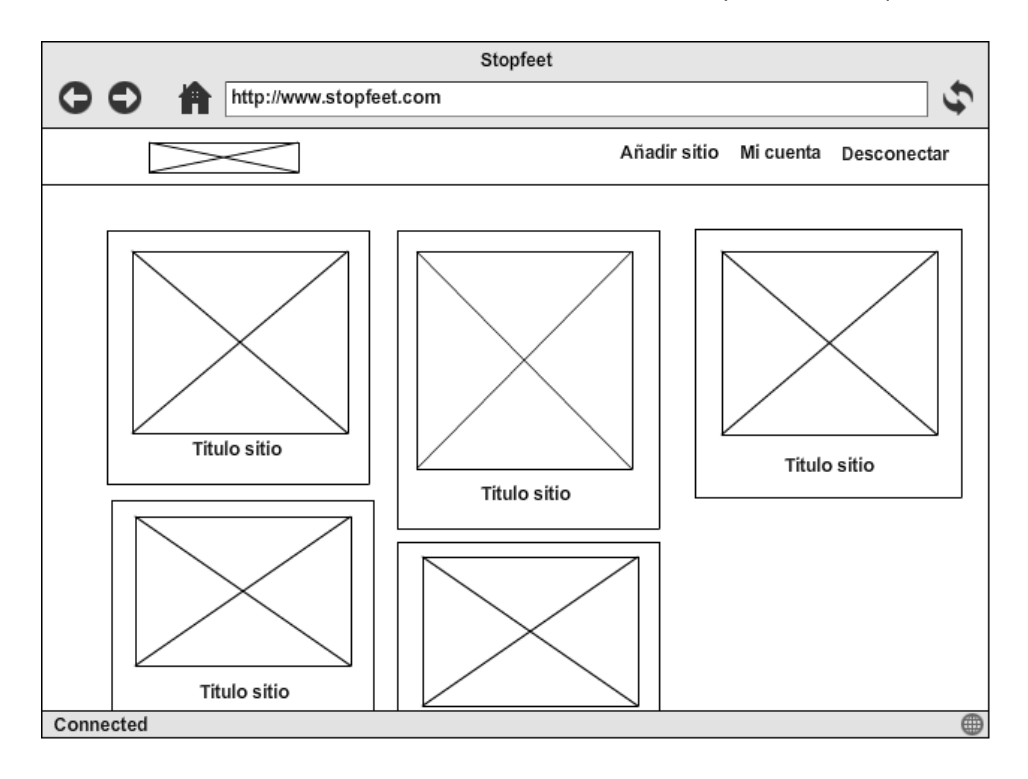

*Figura 11. Wireframe pàgina inicial, sessió iniciada*

<span id="page-31-0"></span>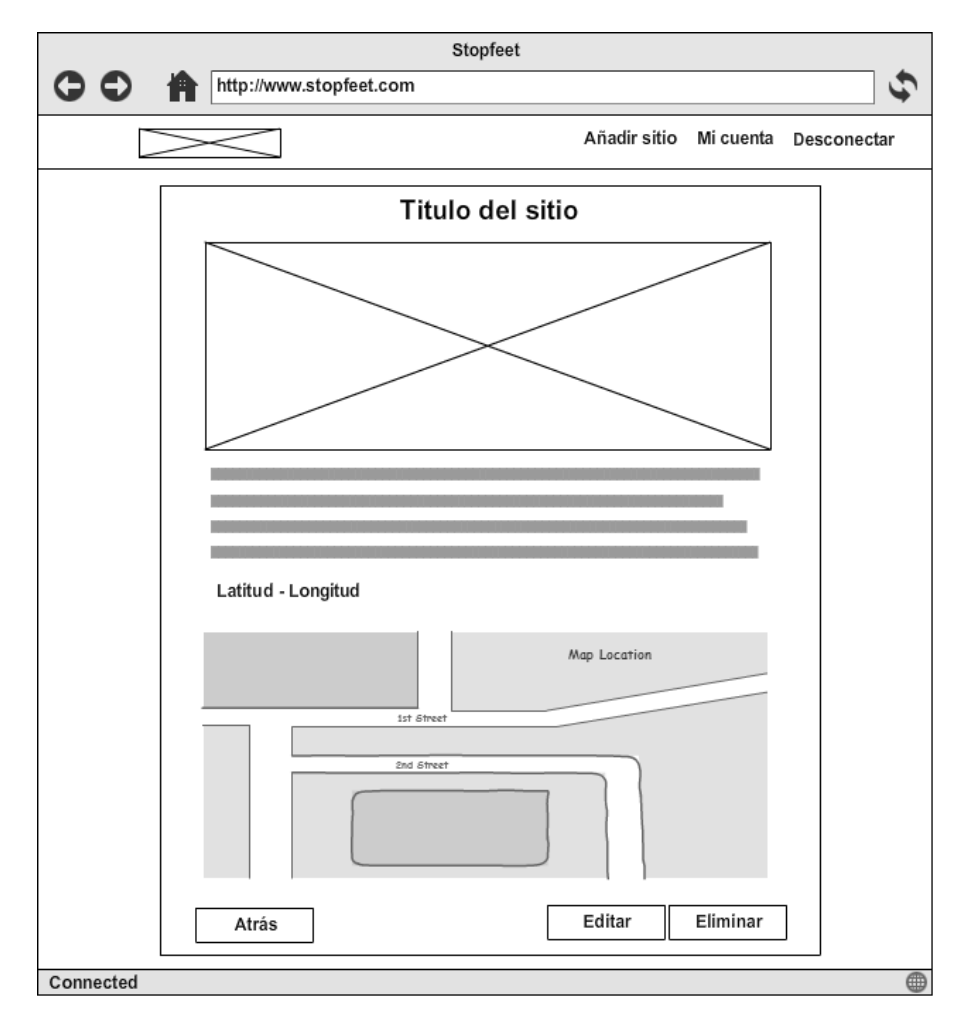

<span id="page-31-1"></span>*Figura 12. Wireframe detall d'un lloc*

Manel Vázquez Martorell | Grau Multimèdia

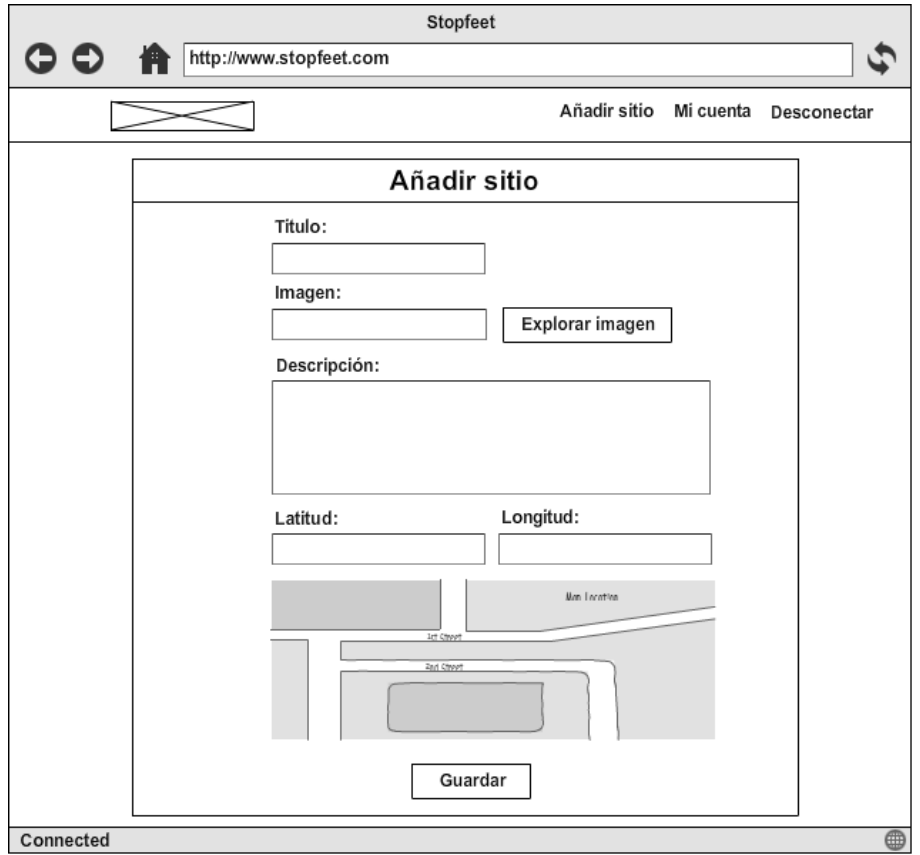

*Figura 13. Wireframe afegir lloc nou*

<span id="page-32-0"></span>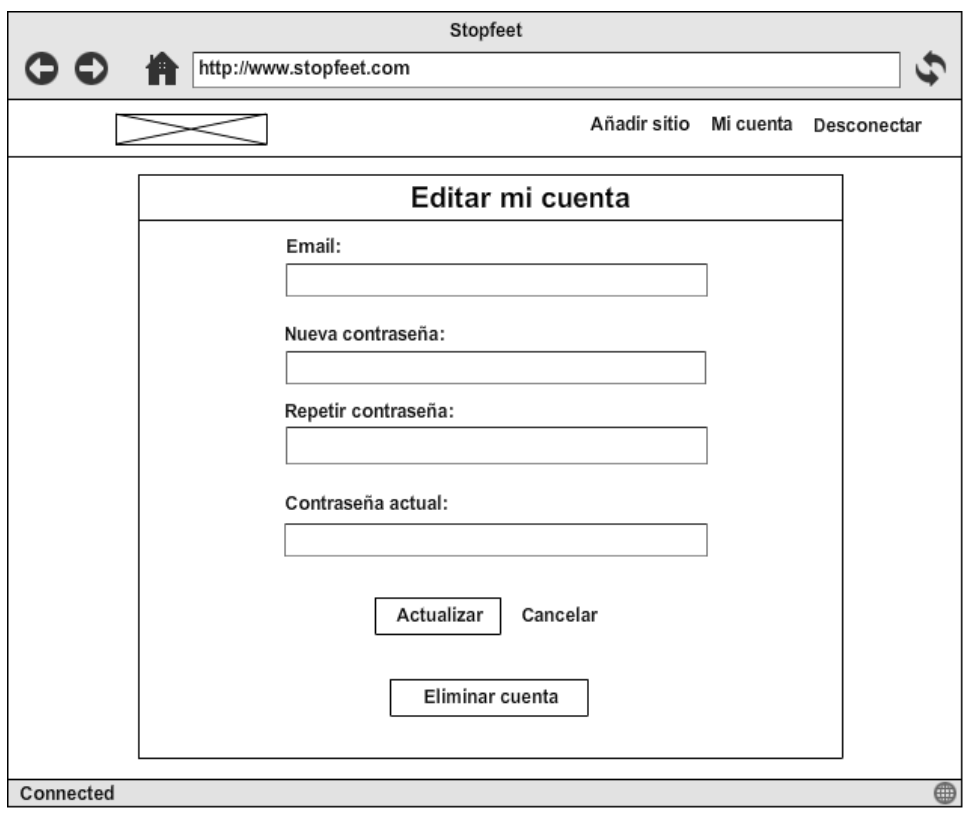

<span id="page-32-1"></span>*Figura 14. Wireframe editar la conta*

#### **Versió mòbil**

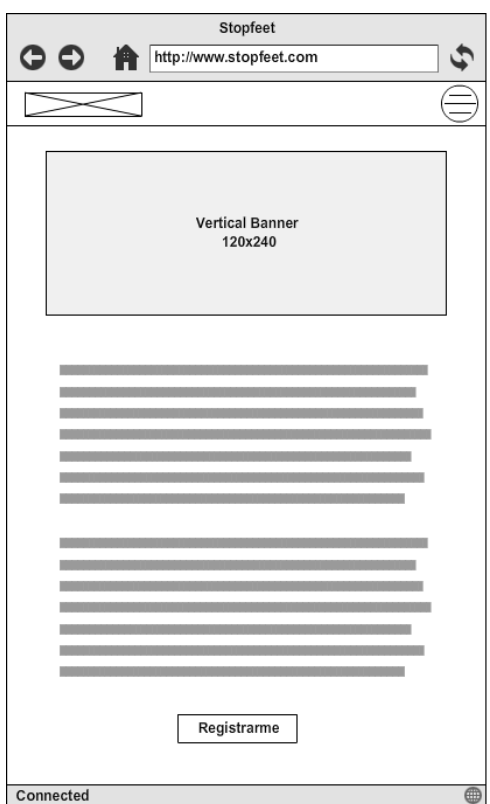

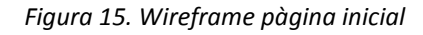

<span id="page-33-0"></span>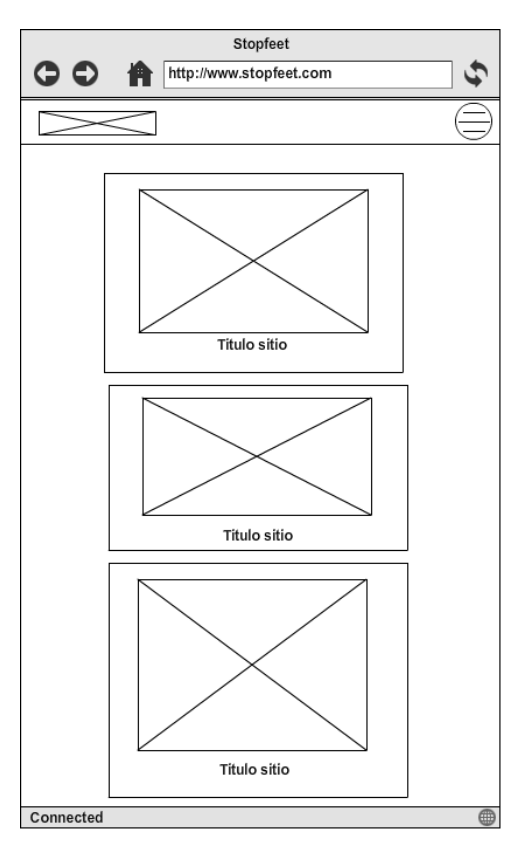

<span id="page-33-1"></span>*Figura 16. Wireframe pàgina inicial, sessió iniciada*

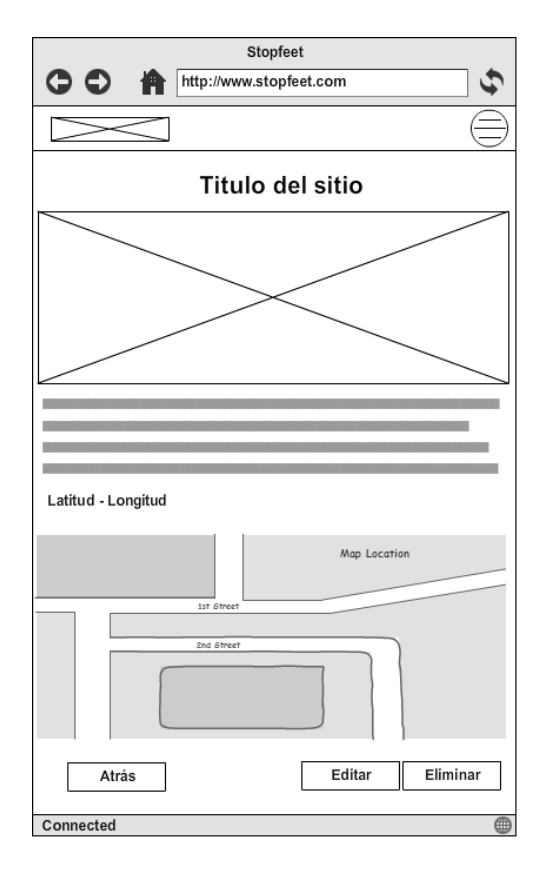

*Figura 17. Wireframe detalls d'un lloc*

<span id="page-34-0"></span>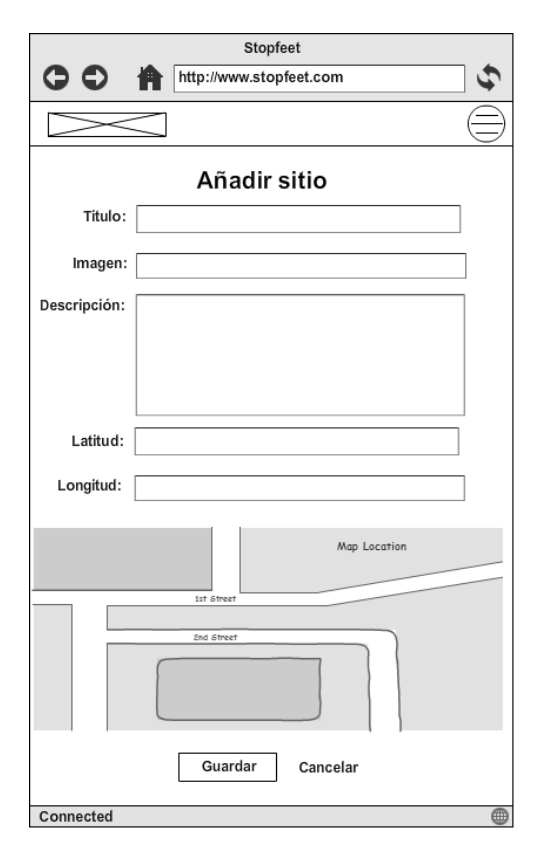

<span id="page-34-1"></span>*Figura 18. Wireframe afegir lloc nou*

Manel Vázquez Martorell | Grau Multimèdia

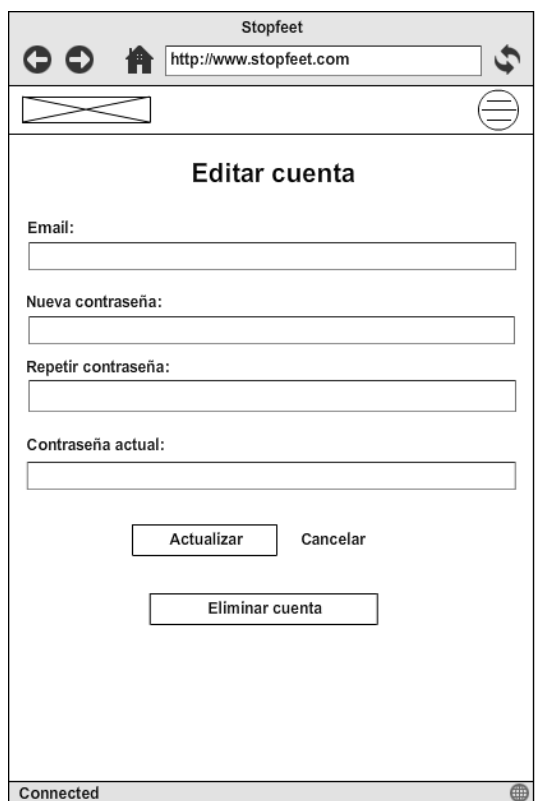

<span id="page-35-0"></span>*Figura 19. Wireframe editar la conta*
# **14. Perfils d'usuari**

L'aplicació no té un perfil d'usuari definit, ja que l'aplicació està pensada per a que qualsevol usuari pugui fer-la servir. Tot i això, potser, els usuaris més adequats serien els que pertanyen als següents dos grups:

- Intermitents. Han fet servir molts sistemes de forma intermitent o esporàdica i poden recordar conceptes bàsics de funcionament dels diferents sistemes, però desconeixen els detalls.
- Freqüents. Són usuaris que estan completament familiaritzats amb la interactuació d'aplicacions i amb la navegació per la xarxa.

# **15. Usabilitat / UX**

Els usuaris podran accedir única i exclusivament mitjançant una connexió a Internet i amb el dispositiu que més els convingui, ja que el disseny de l'aplicació s'adapta a les diferents mides de pantalles i dels diferents dispositius.

S'ha volgut dissenyar una aplicació en la que l'usuari no tingués la sensació d'estar canviant de pàgina molt constantment. Es manté una homogeneïtat respecte a la estructuració i disseny de tota la aplicació.

L'aplicació disposa de diferents elements per facilitar l'ús i millorar l'experiència de l'usuari així com un disseny que adapta els continguts a les diferents pantalles.

A continuació els diferents elements que s'han tingut en compte per millorar la usabilitat de l'aplicació:

### **Visibilitat d'elements interactius**

Una característica principal per a una web usable és que l'usuari tingui molt clar les diferents opcions d'interacció que té disponible en cada moment, per tal de poder realitzar les accions que ofereix l'aplicació.

Els diferents elements del menú i enllaços canvien el seu color en passar per sobre, per tal de facilitar a l'usuari les diferents interaccions disponibles.

### **Ús de jerarquies**

Les jerarquies faciliten a l'usuari la visualització de la informació a diferents nivells. Amb una simple ullada, l'usuari, es pot arribar a fer una idea de les funcionalitats principals i elements que ofereix la web.

S'ha intentat evitar un ús de jerarquies molt extens per evitar que l'usuari es perdés navegant i entrant a nivells molt "interns".

### **Facilitar la ubicació de l'usuari**

És molt important que l'usuari sàpiga en tot moment a quin punt es troba. Per això es fan servir texts i títols que indiquen a on es troba en cada moment.

#### **Menús principals sempre accessibles**

Un element que últimament és molt característic a les diferents pàgines web o aplicacions és el fet de mantenir fixa a la part superior, a totes les pàgines, el menú principal. D'aquesta manera l'usuari pot canviar de secció sense haver de tornar al punt de partida. S'agilitza la navegació.

#### **Pàgina principal fàcilment identificable**

La pàgina principal s'identifica fàcilment, tant si hem accedit amb el compte d'usuari com no. La pàgina inicial sense accedir està pensada per atraure a usuaris a enregistrar-se.

#### **Disseny adaptable a diferents dispositius**

L'aplicació està dissenyada de tal manera que els usuaris puguin visualitzar-la correctament des de qualsevol dispositiu des del qual s'hi pugui accedir. L'aplicació té en compte la mida i resolució de cada tipus de pantalla i s'adapta a ella per a la seva millor visualització.

#### **Compatibilitat de l'aplicació**

Al tractar-se d'una aplicació web no ens veurem afectats per cap tipus de dispositiu a l'hora de fer-la servir. Només caldrà disposar de connexió a Internet i d'un navegador, des del qual s'accedirà.

#### **Ajuda en formularis**

Quan un usuari està omplint un formulari, com per exemple el d'afegir un nou lloc, a l'hora d'enviar el formulari l'aplicació validarà que les dades introduïdes són correctes. De no ser així apareixerà un missatge d'error informant a l'usuari.

**Navegació**. Té una estructura jeràrquica per tal de mantenir el més ubicat possible a l'usuari.

**Estil**. S'aposta per una tipografia sense *serifes* per tal de facilitar la seva llegibilitat.

# **16. Seguretat**

Les aplicacions web, així com totes les coses que tenen vida a Internet corren el perill de rebre atacs i accessos maliciosos. Per això que el tractament i manipulació de les dades és a lo que més temps li hem de dedicar en qualsevol projecte.

En el meu cas al utilitzar Ruby on Rails i les diferents gemes, ja porten per defecte les validacions pertinents per a que la web sigui segura.

Per exemple, la gema *Devise* que és al que s'encarrega de la gestió dels usuaris (creació, modificació, edició i eliminació) ja té en compte el xifrat de la contrasenya a l'hora d'afegir-la a la base de dades.

Un altre exemple es pot veure en la pujada d'imatges, la gema *Paperclip*, la qual permet pujar només els arxius en el format que li indiquem al codi, la resta no seran acceptats.

A nivell de seguretat també he creat l'aplicació de tal manera que només un usuari pugui veure els seus llocs inserits, tot i que en futures versions això canviarà.

## **17. Tests**

Durant el desenvolupament del projecte s'han anat realitzant diferents proves. He fet servir el típic mètode de prova-error-solució, en el qual quan hem quedava encallat en un error no avançava fins que solucionava dit error.

Tots els tests i comprovacions realitzat han tingut la finalitat de comprovar la seguretat de la informació tant a nivell visual, de funcionalitat com.

Dins de les diferents proves realitzades, un cop acabat el projecte (fase de verificació), he pogut fer una sèrie de comprovacions en funció de l tipus de proves realitzades:

- Test tècnic. Té com a finalitat assegurar que la pàgina funciona a diversos navegadors de diferents sistemes operatius i que totes les accions s'executen correctament.
- Test funcional. Arreglat els primers errors del test tècnic es comença amb el test funcional, on es va pàgina per pàgina observant que totes les funcionalitats de la web es facin de manera correcta.

Dins de les funcions d'aquest tipus de test m'he hagut de fer passar per un usuari final, i comprovar totes les opcions i errades possibles per solucionar, els possibles errors.

- Test d'usuaris. Un cop finalitzada tota l'aplicació i fetes totes les comprovacions pertinents li toca el torn a la posada en marxa i la comprovació de l'aplicació per part de diferents usuaris.

S'han fet proves amb gent de totes les edats, des de 16 fins 58 anys, que seria el públic que més la faria servir. La gran majoria tenien coneixements bàsics - elevats en aquest tipus de tecnologia, i han trobat l'aplicació molt simple i fàcil d'utilitzar. En canvi, va haver un petit grup de persones que no estan acostumades a l'ús d'aquestes aplicacions ni a l'ús d'Internet, que els hi costava saber que és el que havien de fer.

A tots i cas un d'ells, se'ls hi va demanar que realitzessin les següents funcions:

- Registrar-se a l'aplicació
- Crear un nou lloc omplint tots els camps del formulari
- Modificar la descripció d'un lloc creat amb anterioritat
- Modificar la contrasenya d'accés a l'aplicació

# **18. Instruccions d'ús**

### **18.1. Requisits**

### **Usuari**

Al tractar-se d'una aplicació web, la única necessitat de l'usuari és disposar d'un dispositiu amb explorador web i connexió a Internet.

És molt important que l'usuari no hagi bloquejat Javascript, ja que totes les funcionalitats importants com l'ús de Google Maps funcionen per Javascript.

També és molt important que es doni permís de localització al dispositiu, ja que si no s'activa l'aplicació no podrà localitzar-nos i no podrem crear nous llocs.

### **Servidor**

És necessari un servidor capaç d'executar Ruby on Rails.

### **18.2. Instruccions d'instal·lació**

### **Usuari**

Si l'usuari final té en compte els requisits comentats a l'apartat anterior no haurà de realitzar cap altre acció per a utilitzar l'aplicació. L'usuari només haurà d'accedir a través del navegador i gaudir de l'aplicació.

### <http://stopfeet.herokuapp.com/>

### **Servidor**

Per la part d'instal·lació al servidor final cal que s'instal·lin les gemes adequades a la base de dades que admet el servidor. En aquest cas, utilitzant Heroku com a servidor, la utilització de Postgresql en la fase de producció és un requisit imprescindible.

Per tant cal tenir instal·lada la gema de postgresql i tenir aquest motor posat per defecte a l'aplicació. Per al desenvolupament i test he treballat amb Sqlite3 per defecte.

Un cop arreglat tot el canvi de la base de dades i amb l'aplicació a punt pujarem a Github l'última versió de l'aplicació. A continuació per pujar la web a Heroku es necessari la creació d'una conta, loguejar-se des de la consola de comandaments i agafar, mitjançant diferents sentencies, l'aplicació de Github i col·locarla a Heroku.

A continuació deixo els passos seguits a la consola de comandaments per la creació i pujada de la pàgina web a Heroku:

- 1. Obrir el directori del projecte des del la consola.
- 2. Accedir a la nostra conta de Heroku.
	- \$ heroku login
- 3. Crear el nom del domini amb el qual accedirem.
	- \$ heroku create stopfeet
- 4. \$ heroku keys:add
- 5. \$ git push heroku master
- 6. Afegir gema de Postgresql (pg) a l'arxiu Gemfile a l'apartat de producció si encara no s'havia afegit.
- 7. En aquest punt si accedim a la web donarà error perque hem de migrar la base de dades.
- 8. \$ heroku run rake db:migrate –app stopfeet
- 9. \$ heroku run rake db: seed -app stopfeet

### **19. Bugs**

Com en tot procés de creació o de desenvolupament de qualsevol projecte apareixen problemes més o menys greus. A continuació nombraré alguns dels problemes amb els quals m'he trobat durant el desenvolupament d'aquest treball final de grau.

- Problemes de configuració la primera vegada que fas servir un llenguatge de programació nou.
- Conflicte de versions en la instal·lació de gemes sqlite3 i postgresql.
- Ajust d'alguns elements de disseny al convertir la pàgina de versió ordinador a la versió responsive.
- Efecte/animació de les fitxes al redimensionar la pantalla.
- Canvis d'idioma en alguns missatges informatius.
- Programació de la geolocalització per als diferents tipus de pàgina.
- Configuració per passar de treballar en local a pujada del servidor.
- Pujada a Github i enllaçar amb el servidor de Heroku.
- Un cop pujada l'aplicació a Heroku, en una conta gratuïta, si s'afegeix un lloc nou amb fotografia, aquesta foto desapareix a les 2 hores.

# **20. Projecció a futur**

El temps dedicat a desenvolupar l'aplicació ha sigut bastant limitat i ha sigut necessari invertir molts recursos a l'hora de tractar la informació i a l'hora d'aprendre les tecnologies pertinents.

Tot i que s'han complert els objectius bàsics plantejats i s'han pogut implantar bé, la meva intenció és continuar amb el projecte més endavant. En futures versions es podrien incloure millores, com per exemple:

- Canvi d'idioma.
- Ruta des del lloc on es trobi l'usuari fins al lloc de destí desitjat.
- Afegir la direcció i que l'aplicació la trobi al mapa per a poder crear un nou lloc.
- Compartir llocs d'interès a xarxes socials.
- Exportar tots els llocs.
- Fer un versió per a imprimir d'un lloc en concret.
- Crear galeries de fotos d'un mateix lloc.
- Crear llocs per categories (restaurants, discoteques, monuments, etc.).
- Aconseguir vals de descompte a certs llocs, com per exemple a restaurants o llocs d'oci, per que gràcies a l'ús de l'aplicació aquests llocs siguin més visitats.

I per últim i potser la que seria més interessant i la que portaria més feina:

- Modificar l'aplicació i convertir-la , també, en una espècie de xarxa social en la que compartir amb els teus coneguts els llocs d'interès i poder etiquetar amics.
- Convertir l'aplicació web en aplicacions natives per als principals sistemes operatius mòbils i poder utilitzar l'aplicació en mode offline i sincronitzar-la amb la comunitat quan es tingui accés a la xarxa.

També seria interessant que un cop l'aplicació comptés amb un gran nombre d'usuaris, es recopilés informació mitjançant la pròpia aplicació, per esbrinar l'estadística d'ús i de consultes així com esbrinar funcionalitats desitjades per els diferents tipus d'usuari.

És a dir, principalment i en aquesta versió, es tracta d'una versió per a un ús personal però la intenció, per al futur, es crear una espècie de xarxa social en la qual siguin els usuaris els que vagin afegint llocs, comentaris i notes i vagin creant una comunitat tant gran com ho és Facebook o Twitter però dedicada única i exclusivament a llocs d'interès i turisme.

# **21. Pressupost**

L'objectiu d'aquest treball no és obtenir un benefici econòmic amb l'aplicació ni amb el seu desenvolupament. Així doncs, a continuació, es planteja un escenari hipotètic en el qual es considera que un equip format per diferents perfils professionals han desenvolupat el projecte. Es considera que el projecte té la data d'inici el dia 28 de febrer de 2015 i la data de finalització el dia 16 de juny de 2015.

Durant el desenvolupament de l'aplicació han participat en la realització del projecte membres d'un equip de treball format per diversos perfils professionals. A continuació es planteja un llistat de costos durant el desenvolupament de l'aplicació, tenint en compte el nombre d'hores i el perfil professional de cada membre:

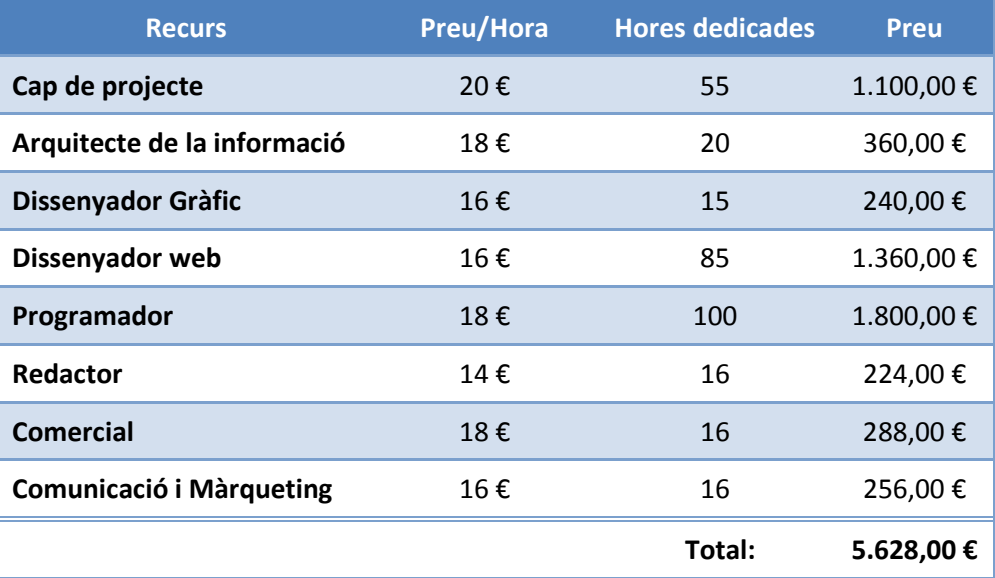

*Taula 3. Costos preu/hora*

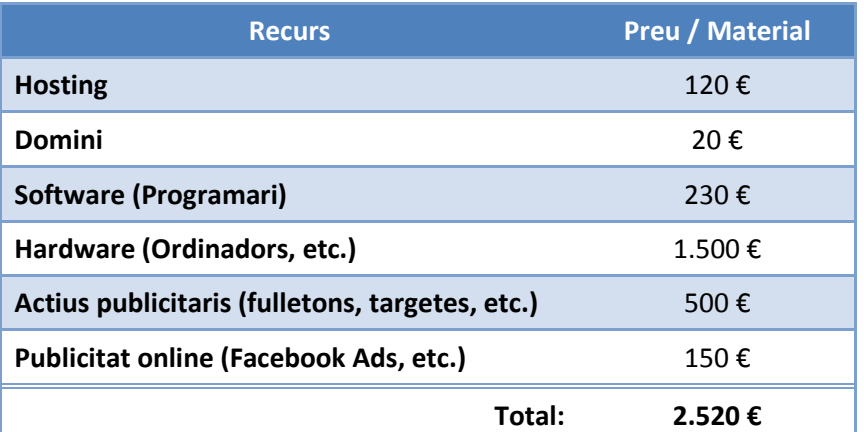

*Taula 4. Costos preu/material*

**Preu total de l'aplicació: 8.148€**

# **22. Anàlisi de mercat**

### **Target**

L'aplicació va destinada a totes aquelles persones que, estiguin on estiguin, vulguin guardar aquell lloc per recordar-lo. Pot ser que utilitzin l'aplicació usuaris els quals només vulguin guardar les seves adreces habituals, com els restaurants preferits, els llocs per els quals passes per davant i penses algun dia vindré o fins i tot per als usuaris que quan marxen a un altre país i volen guardar el lloc per recordar el que has visitat.

### **Usuaris**

Utilitzaran l'aplicació de manera gratuïta.

La seva feina principal serà generar el seu propi contingut guardant els seus propis llocs d'interès.

Quan parlem d'usuaris ens referim a un target molt ampli: usuaris d'Internet que els hi agradi visitar llocs o usuaris als que simplement vulguin tenir totes les seves direccions d'interès a un únic lloc.

### **Competència**

Existeixen algunes aplicacions web o aplicacions per a smartphones que es poden considerar competència directa, ja que ofereixen funcionalitats molt semblants a les ofertes per StopFeet. La diferència és que aquesta primera versió de l'aplicació respecte a les altres et dona un punt més de personalització i de caracterització.

No existeixen gaires aplicacions web que et permetin guardar una ubicació i editar-la al teu gust, però hi han que s'assemblen i que afegeixen altres funcionalitats i es consideren competència directa o indirecta, com per exemple:

- Google Maps (directa)
- Foursquare (indirecta)
- Minube (indirecta)

Tot i que aplicacions de l'estil a les mencionades a les línies superiors no s'apropen gaire a la meva aplicació web, són aplicacions molt consolidades al mercat, amb un molt bon desenvolupament tecnològic al darrera i una gran quantitat d'usuaris. I existeix l'opció de que desenvolupin actualitzacions o línies de negoci de l'estil de StopFeet.

# **23. Màrqueting i vendes**

Per a promocionar l'ús de l'aplicació, l'equip de màrqueting i vendes té algunes idees que facilitaran la posada en marxa de l'aplicació i per a que hi hagi una gran quantitat de públic.

Les opcions principals són:

- Posicionament en diferents cercadors per tal que l'aplicació pugui ser trobada fàcilment a Internet.
- Promoció via xarxes socials.
- Introduir anuncis publicitaris a webs de viatges o del mateix sector o temàtica que l'aplicació.
- Aconseguir espais gratuïts a mitjans de comunicació
- El boca a boca.

Aquestes opcions seran modificades o ampliades en funció dels resultats durant els primers mesos de llançament. A més a més l'equip de màrqueting també ha considerat els següents moviments:

- Promoció de vals de descompte en algun lloc d'oci ensenyant l'aplicació.
- Utilitzar el correu electrònic de registre de cada usuari per notificar d'actualitzacions i promocionar el seu ús.

La política de preus no estarà vinculada amb la del mercat, ja que es vol que sigui una aplicació gratuïta per a que arribi a més gent.

# **24. Conclusió**

Aquest treball final de grau comprèn diverses àrees presents en el desenvolupament de qualsevol projecte multimèdia. Per una banda es poden veure disciplines més relacionades amb el disseny, com són: les interfícies, la usabilitat i el disseny gràfic. També altres disciplines més relacionades amb les tecnologies web, com la programació web, el disseny e implementació de bases de dades i la comunicació amb servidors. I per últim relacionat amb disciplines més relacionades amb l'elaboració d'un projecte professional, com per exemple, la redacció de diferents apartats, la planificació i riscos, els pressupostos o l'anàlisi de mercat.

Aquests mesos de dur treball m'han permès aprendre noves facetes de mi que no coneixia i m'ha donat l'oportunitat d'aplicar els coneixements apressos durant els quatre anys del grau, així com les diferents disciplines apresses en aquest temps.

Encara que el temps de realització del treball ha sigut molt ajustat i el nivell de feina i treball ha sigut molt alt i intens, crec que l'assoliment dels diferents objectius, la resolució de diferents contratemps amb els que m'he trobat, juntament amb els conceptes aplicats durant l'aprenentatge d'aquests últims anys, han donat com a fruit la resolució d'un bon treball final de grau.

Per últim, tot i que al final del grau no he seguit cap menció concreta, m'alegro d'haver escollit realitzar el treball final de grau relacionat amb la temàtica de desenvolupament d'aplicacions interactives. Això m'ha permès aprendre coses que fa temps que tenia en ment però per falta de temps no m'hi havia pogut dedicar. A més, m'ha donat l'oportunitat d'enfrontar-me a les dificultats d'aprendre un llenguatge de programació des de zero en relativament poc temps.

# **ANNEXES**

### *Annex 1. Lliurables del projecte*

Els arxius resultants d'aquest projecte i que s'adjunten al lliurament final acompanyat d'aquesta memòria són:

- **Memòria**: PAC\_FINAL\_mem\_VazquezMartorell\_Manel.pdf
- Projecte: PAC\_FINAL\_pr\_VazquezMartorell\_Manel.zip

Inclou tots els arxius que formin el projecte, inclosos codis font. Entre els qual hi ha:

- HTML
- CSS
- Javascript
- Arxius de Ruby
- Imatges
- Base de dades

\* Enllaç per a descarregar el projecte a Github[: https://github.com/mvazquezmar/Stopfeet](https://github.com/mvazquezmar/Stopfeet)

- **Presentació**: PAC\_FINAL\_prs\_VazquezMartorell\_Manel.pdf
- **Vídeo**. PAC\_FINAL\_vid\_VazquezMartorell\_Manel.mp4
- **Autoinforme**: PAC\_FINAL\_inf\_VazquezMartorell\_Manel.pdf
- **Enllaç Web**: Enllaç a l'aplicació web en funcionament. [http://www.stopfeet.herokuapp.com](http://www.stopfeet.herokuapp.com/)

### *Annex 2. Planificació. Diagrama de Gantt*

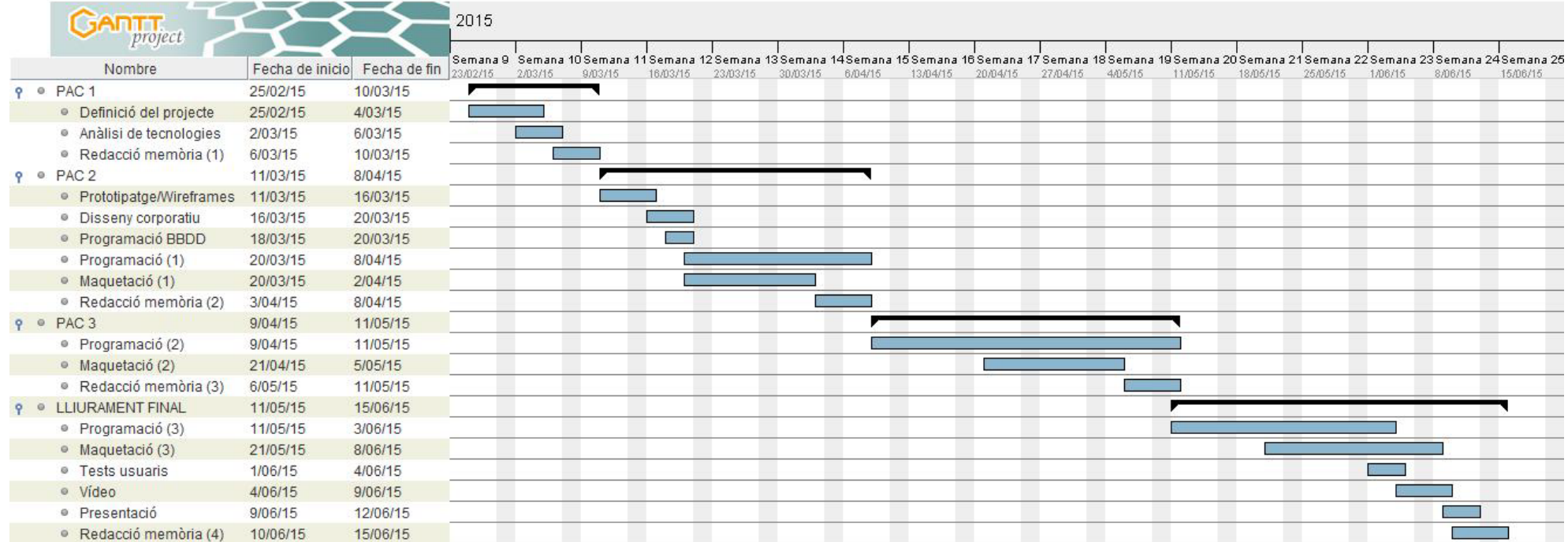

*Figura 20. Planificació, Diagrama de Gantt*

### *Annex 3. Codi font (extractes)*

Primer de tot comentaré els arxius de configuració de l'aplicació. En primer lloc l'arxiu de rutes ens dona les rutes d'accés principals a l'aplicació, -es a dir, quina seria la pàgina *root* o índex.

```
routes.rb
                       \overline{\mathbf{x}}Rails.application.routes.draw do
  1\,\mathrm{v}\overline{2}devise_for :users
  3
           get 'welcome/index'
  4
           resources :sites
  5
           # Si l'usuari s'ha autenticat mostra com a pagina principal els seus llocs
  6
  \overline{7}authenticated :user do
                root 'sites#index', as: "authenticated_root"
  8
  9
           end
 10
           # Si no hi ha cap usuari autenticat mostra una pàgina estàtica
 11
           root 'welcome#index'
 12
13 end
```
#### *Figura 21. Routes.rb*

La configuració de la base de dades permetrà treballar amb una base de dades durant la fase de desenvolupament, test i producció. En aquesta captura està activat l'adaptador de Postgresql, el qual és necessari per a la fase de producció. Si volguéssim treballar en local s'hauria de descomentar la línia 3 i comentar la línia 4.

|    | database.yml<br>۵                                                  |
|----|--------------------------------------------------------------------|
|    |                                                                    |
| 2  | default: Sdefault                                                  |
| 3  | #adapter: sqlite3                                                  |
| 4  | adapter: postgresql                                                |
| 5  | encoding: unicode                                                  |
| 6  | pool: $5$                                                          |
| 7  | timeout: 5000                                                      |
| 8  |                                                                    |
| 9  | development:                                                       |
| 10 | <<: *default                                                       |
| 11 | database: db/development.sqlite3                                   |
| 12 |                                                                    |
| 13 | # Warning: The database defined as "test" will be erased and       |
| 14 | # re-generated from your development database when you run "rake". |
| 15 | # Do not set this db to the same as development or production.     |
| 16 | test:                                                              |
| 17 | <<: *default                                                       |
| 18 | database: db/test.sqlite3                                          |
| 19 |                                                                    |
| 20 | production:                                                        |
| 21 | <<: *default                                                       |
| 22 | database: db/production.postgresql                                 |

*Figura 22. Database.yml*

L'arxiu on apareixen totes les gemes (plugins que ajuden a executar codi de Ruby associat a l'aplicació) és l'arxiu *Gemfile*. Dins d'aquest arxiu podem veure a la part final com hi ha unes gemes específiques que només s'utilitzen en la fase de desenvolupament i test i unes altres que només en la fase de producció.

|          | Gemfile<br>×                                                                                                    |  |
|----------|----------------------------------------------------------------------------------------------------|--|
| 1        | source 'https://rubygems.org'                                                                                                    |  |
| 2        |                                                                                                    |  |
| 3        |                                                                                                    |  |
| 4        | # Bundle edge Rails instead: gem 'rails', github: 'rails/rails'                                                                  |  |
| 5        | gem 'rails', '4.2.1'                                                                                                    |  |
| 6<br>7   | # Use sqlite3 as the database for Active Record                                                                                  |  |
| 8        | # Use SCSS for stylesheets                                                                                                    |  |
| 9        | gem 'sass-rails', ' $\gg$ 5.0'                                                                                                   |  |
| 10       | # Use Uglifier as compressor for JavaScript assets                                                                               |  |
| 11       | gem 'uglifier', ' $\ge$ 1.3.0'                                                                                                   |  |
| 12       | # Use CoffeeScript for .coffee assets and views                                                                                  |  |
| 13       | gem 'coffee-rails', ' $\gg$ 4.1.0'                                                                                               |  |
| 14       | # See https://qithub.com/rails/execjs#readme for more supported runtimes                                                         |  |
| 15       | # gem 'therubyracer', platforms: : ruby                                                                                          |  |
| 16       |                                                                                                    |  |
| 17<br>18 | # Use jquery as the JavaScript library<br>gem 'jquery-rails'                                                                     |  |
| 19       | # Turbolinks makes following links in your web application faster. Read more: https://github.com/rails/turbolinks                |  |
| 20       | gem 'turbolinks'                                                                                                    |  |
| 21       | # Build JSON APIs with ease. Read more: https://github.com/rails/jbuilder                                                        |  |
| 22       | $qem$ 'ibuilder', ' $\sim$ 2.0'                                                                                                  |  |
| 23       | # bundle exec rake doc: rails generates the API under doc/api.                                                                   |  |
| 24       | gem 'sdoc', '~> 0.4.0', group: :doc                                                                                              |  |
| 25       |                                                                                                    |  |
| 26       | gem 'haml', ' $\sim$ 4.0.6'                                                                                                    |  |
| 27       | gem 'simple_form', '~> 3.1.0'                                                                                                    |  |
| 28       | gem 'devise', '~> 3.4.1'                                                                                                    |  |
| 29<br>30 | gem 'geocoder'<br>gem 'paperclip'                                                                                                |  |
| 31       | gem 'bootstrap-sass', '~> 3.3.4'                                                                                                 |  |
| 32       | gem 'masonry-rails', '~> 0.2.4'                                                                                                  |  |
| 33       |                                                                                                    |  |
| 34       | group :development, :test do                                                                                                    |  |
| 35       | # Call 'byebug' anywhere in the code to stop execution and get a debugger console                                                |  |
| 36       | gem 'byebug'                                                                                                    |  |
| 37       | gem 'sqlite3'                                                                                                    |  |
| 38       | # Access an IRB console on exception pages or by using <%= console %> in views                                                   |  |
| 39       | gem 'web-console', '~> 2.0'                                                                                                    |  |
| 40<br>41 | # Spring speeds up development by keeping your application running in the background. Read more: https://github.com/rails/spring |  |
| 42       | gem 'spring'                                                                                                    |  |
| 43       | end                                                                                                    |  |
| 44       | group :production do                                                                                                    |  |
| 45       | gem 'pg', '0.18.1'                                                                                                    |  |
| 46       | gem 'rails_12factor', '0.0.3'                                                                                                    |  |
| 47       | end                                                                                                    |  |
|          |                                                                                                    |  |

*Figura 23. Gemfile*

Les taules de la base de dades es creen com si fossin classes.

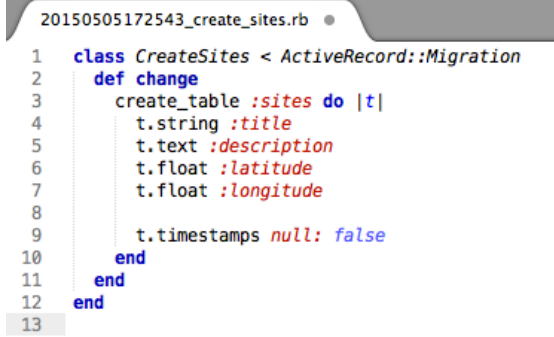

*Figura 24. Taula Sites*

Manel Vázquez Martorell | Grau Multimèdia

| 20150510100214_devise_create_users.rb * |                                                                                                    |  |  |
|-----------------------------------------|----------------------------------------------------------------------------------------------------|--|--|
|                                         | 1 V class DeviseCreateUsers < ActiveRecord::Migration                                                                                                    |  |  |
| $2 \triangledown$                       | def change                                                                                                    |  |  |
| $3\sqrt{ }$                             | create table(:users) do  t                                                                                                    |  |  |
| 4                                       | ## Database authenticatable                                                                                                    |  |  |
| 5                                       | null: false, default: ""<br>t.string :email,                                                                                                    |  |  |
| 6                                       | t.string :encrypted_password, null: false, default: ""                                                                                                    |  |  |
| 7                                       |                                                                                                    |  |  |
| 8                                       | ## Recoverable                                                                                                    |  |  |
| 9                                       | t.string : reset password token                                                                                                    |  |  |
| 10                                      | t.datetime :reset_password_sent_at                                                                                                    |  |  |
| 11                                      |                                                                                                    |  |  |
| 12                                      | ## Rememberable                                                                                                    |  |  |
| 13                                      | t.datetime :remember_created_at                                                                                                    |  |  |
| 14                                      |                                                                                                    |  |  |
| 15                                      | ## Trackable                                                                                                    |  |  |
| 16                                      | t.integer :sign_in_count, default: 0, null: false                                                                                                    |  |  |
| 17                                      | t.datetime :current sign in at                                                                                                    |  |  |
| 18                                      | t.datetime : last sign in at                                                                                                    |  |  |
| 19                                      | t.string :current_sign_in_ip                                                                                                    |  |  |
| 20                                      | t.string :last_sign_in_ip                                                                                                    |  |  |
| 21                                      |                                                                                                    |  |  |
| 22                                      | ## Confirmable                                                                                                    |  |  |
| 23                                      | # t.string : confirmation token                                                                                                    |  |  |
| 24                                      | # t.datetime :confirmed at                                                                                                    |  |  |
| 25                                      | # t.datetime :confirmation sent at                                                                                                    |  |  |
| 26                                      | # t.string :unconfirmed_email # Only if using reconfirmable                                                                                                    |  |  |
| 27                                      |                                                                                                    |  |  |
| 28                                      | ## Lockable                                                                                                    |  |  |
| 29<br>30                                | # t.integer :failed_attempts, default: 0, null: false # Only if lock strategy is :failed<br># t.string :unlock_token # Only if unlock strategy is :email or :both |  |  |
| 31                                      | # t.datetime : locked_at                                                                                                    |  |  |
| 32                                      |                                                                                                    |  |  |
| 33                                      |                                                                                                    |  |  |
| 34                                      | t.timestamps                                                                                                    |  |  |
| 35                                      | end                                                                                                    |  |  |
| 36                                      |                                                                                                    |  |  |
| 37                                      | add index :users, :email,<br>unique: true                                                                                                    |  |  |
| 38                                      | add_index :users, :reset_password_token, unique: true                                                                                                    |  |  |
| 39                                      | # add_index :users, :confirmation_token, unique: true                                                                                                    |  |  |
| 40                                      | # add_index :users, :unlock_token, whique: true                                                                                                    |  |  |
| 41                                      | end                                                                                                    |  |  |
| 42                                      | end                                                                                                    |  |  |
|                                         |                                                                                                    |  |  |

*Figura 25. Taula Usuaris, creada amb Devise*

Quan s'afegeix un camp nou a la base de dades s'han de crear unes migracions, creant un nou camp i vinculant-lo a la taula de la base de dades que vulguem.

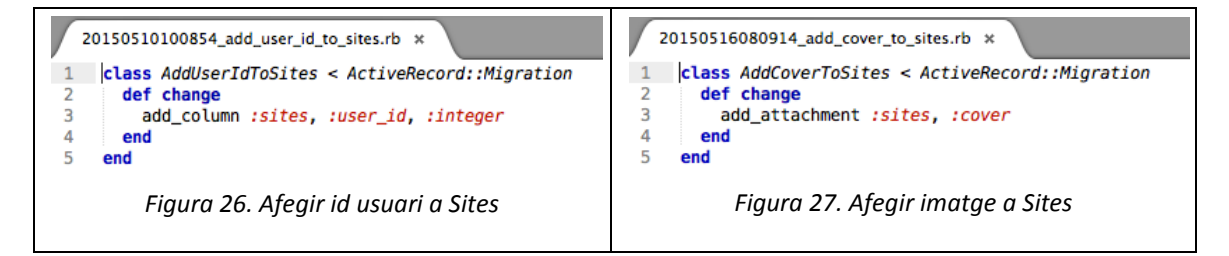

A continuació comentaré els arxius Javascript que han permès fer les petites animacions i funcionalitats clau de l'aplicació.

L'arxiu *application.js* és l'arxiu principal de javascript. A la part superior apareixen unes crides de documents i requeriments que necessita l'aplicació. A més també es pot apreciar l'animació del missatge informatiu quan s'accedeix a la pàgina, es surt, o quan apareix algun missatge informatiu. I la última funció permet crear una animació en el menú responsiu.

Manel Vázquez Martorell | Grau Multimèdia

```
application.js
                       ×
1 //= require jquery
      1/2 require jquery_ujs
  \overline{2}//= require masonry/jquery.masonry
  \overline{a}//= require bootstrap-sprockets
  \overline{4}\overline{5}//= require turbolinks
  6
      //= require\_tree\overline{7}\mathbf{R}//missatge informatiu
  \Omega10 ₩ $(document).ready(function(){
           setTimeout(function(){
11<sub>v</sub>12$('#notice_wrapper').fadeOut("slow", function(){
                     $(this). remove();
13
14
                \}\}, 4000);
15
      \mathcal{Y}16
17
18
      //Menu responsive
19
20 \vee $(function() {
           var pull = $('\#pull');
21
           menu = $('nav ul');22
23
           menuHeight = menu.height();
24$(pull).on('click', function(e) {
25 \sqrt{ }e.preventDefault();
26
27
                menu.slideToggle();
28
           \});
29
      \});
30
31 ▼ $(window).resize(function(){
           var w = \frac{1}{2} (window). width();
32
33
           if(w > 320 \delta\delta menu.is(':hidden')) {
34
                menu.removeAttr('style');
35
           - }
36
      \});
```
*Figura 28. Application.js*

En l'arxiu geolocation.js està el codi que ens permetrà localitzar a l'usuari, donant les coordenades de latitud i longitud i col·locant-les als camps de formulari corresponents a les coordenades.

```
geolocation.js
                       \overline{\mathbf{x}}\overline{1}function getGeoLocation(){
  \overline{2}if(navigator.geolocation)
  3
            ł
  \overline{4}navigator.geolocation.getCurrentPosition(showPosition);
  5
           \} else \{6
           x.innerHTML = "La Geolocalización no es soportada por tu navegador.";
  \overline{7}Þ
  \mathbf{R}// If we have a successful location update
  9
      P.
 10
      function showPosition(position)
 11
      4
         //alert(position.coords.latitude+'-'+position.coords.longitude);
 12document.getElementById("Lat").value = position.coords.latitude;
 13
         document.getElementById("Long").value = position.coords.longitude;
 14
 15
      \mathcal{P}
```
*Figura 29. Geolocation.js*

L'últim arxiu javascript està escrit en CoffeeScript, una llibreria de Javascript. En aquest arxiu es fa una crida a la gema Masonry, que permet fer l'animació de les fitxes i el seu ajustament a la pantalla.

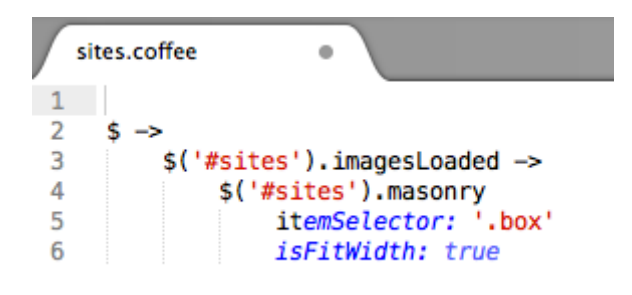

*Figura 30. sites.coffee*

El "*controller Site"*, defineix les accions que es poden realitzar a l'aplicació i els paràmetres necessaris per a cada acció, els bàsics són (*index,show,new, create,edit, update, destoy*).

|          | sites_controller.rb | ۰                                                                                      |
|----------|---------------------|----------------------------------------------------------------------------------------|
| 1        |                     | class SitesController < ApplicationController                                          |
| 2        |                     | before_action :find_site, only: [:show, :edit, :update, :destroy]                      |
| 3        |                     |                                                                                        |
| 4        |                     | def index                                                                              |
| 5        |                     | #@sites = Site.all.order("created_at DESC")                                            |
| 6        |                     | $\emptyset$ sites = Site.where( <i>user_id:</i> current_user).order("created_at DESC") |
| 7        | end                 |                                                                                        |
| 8        |                     | def show                                                                               |
| 9        |                     | $\mathcal{C}$ site = Site.find(params[:id])                                            |
| 10       | end                 |                                                                                        |
| 11       |                     | def new                                                                                |
| 12       |                     | $\theta$ site = Site.new                                                               |
| 13       | end                 |                                                                                        |
| 14       |                     | def create                                                                             |
| 15       |                     | $\mathcal{C}$ site = current_user.sites.build(site_params)                             |
| 16       |                     |                                                                                        |
| 17       |                     | if @site.save                                                                          |
| 18       |                     |                                                                                        |
| 19<br>20 |                     | redirect_to @site, notice: "Sitio creado correctamente"<br>else                        |
| 21       |                     | render 'new'                                                                           |
| 22       |                     | end                                                                                    |
| 23       | end                 |                                                                                        |
| 24       |                     | def edit                                                                               |
| 25       | end                 |                                                                                        |
| 26       |                     | def update                                                                             |
| 27       |                     | if @site.update(site params)                                                           |
| 28       |                     | redirect_to @site                                                                      |
| 29       |                     | else                                                                                   |
| 30       |                     | render 'edit'                                                                          |
| 31       |                     | end                                                                                    |
| 32       | end                 |                                                                                        |
| 33       |                     | def destroy                                                                            |
| 34       |                     | @site.destroy                                                                          |
| 35       |                     | redirect to sites path                                                                 |
| 36       | end                 |                                                                                        |
| 37       |                     |                                                                                        |
| 38       |                     | private                                                                                |
| 39       |                     | def find site                                                                          |
| 40       |                     | $\mathcal{C}site = \mathsf{Site}.find(params[:id])$                                    |
| 41       | end                 |                                                                                        |
| 42       |                     | def site params                                                                        |
| 43       |                     | params.require(:site).permit(:title, :cover, :description, :latitude, :longitude)      |
| 44<br>45 | end                 |                                                                                        |
|          | end                 |                                                                                        |

*Figura 31. Sites\_controller.rb*

Els models a Rails s'escriuen en singular i els noms de les seves taules associades es converteixen automàticament en plural. Per exemple, el model *Site*, prové de la taula *Sites*. Els models ens permeten crear validacions sobre els diferents camps de les bases de dades, quins camps són obligatoris i en el cas de les imatges el format que acceptable.

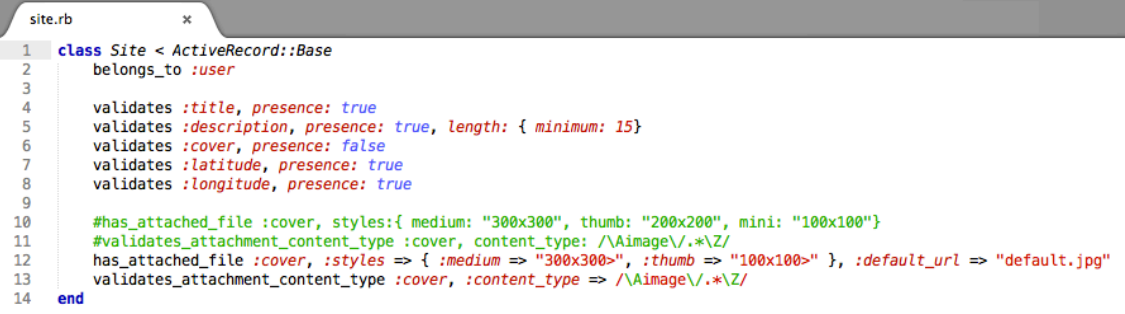

*Figura 32. Model site.rb*

El disseny HTML de l'aplicació general es mostra a continuació

Aquesta pàgina és l'esquelet de l'aplicació, des de on pengen tota la resta de pàgines incontigut. Es pot veure com no s'utilitzen etiquetes de marcatge HTML, això és perquè s'utilitza la gema Haml, la qual permet escriure codi HTML en sentencies més curtes i de manera més ràpida. Aquest arxiu s'utilitza per a totes les pàgines, i el contingut de les diferents pàgines quedarà "substituït" per on posa *= yield. Yield* s'encarrega de mostrar en aquest punt parts de *views* de l'aplicació

A més a la part inferior hi ha un codi javascript que fa referència al codi que utilitza Google Analítics per a mesurar el tràfic de la web.

Manel Vázquez Martorell | Grau Multimèdia

|                         | application.html.haml @                                                                                |  |  |
|-------------------------|----------------------------------------------------------------------------------------------------|--|--|
| 2                       | %html                                                                                                  |  |  |
| $3 \triangledown$       | <b>%head</b>                                                                                           |  |  |
| 4                       | $% meta[:character = > "utf-8"$                                                                        |  |  |
| 5                       | %title= "StopFeet"                                                                                     |  |  |
| 6                       | %meta{:name => "viewport", :content => "width=device-width; initial-scale=1.0; maximum-scale=1.0;"}    |  |  |
| 7                       | $=$ stylesheet link tag<br>'application', media: 'all', 'data-turbolinks-track' => true                |  |  |
| 8                       | = javascript_include_tag 'application', 'data-turbolinks-track' => true                                |  |  |
| 9                       | $% script {\text{!}}$ : $src \Rightarrow "http://massaooqle.com/maps/api/is?sensor=False"$             |  |  |
| 10                      | $%$ script $\{:\text{type} \Rightarrow \text{ "text/}i$ avascript"}                                    |  |  |
| 11                      | %link{:rel => "stylesheet", :href => "//maxcdn.bootstrapcdn.com/font-awesome/4.3.0/css/font-awesome.   |  |  |
|                         | min.css"                                                                                               |  |  |
| $12 \overline{ }$       | $= \text{csrf meta taas}$                                                                              |  |  |
| 13                      | $\text{Nlink}$ :href => "//stopfeet.herokuapp.com/assets/images/favicon.ico", :rel => "shortcut icon"} |  |  |
|                         | $14 \times$ %body                                                                                      |  |  |
| $15 \sqrt{ }$           | %nav.navbar.navbar-default.navbar-fixed-top                                                            |  |  |
| $16 \sqrt{2}$           | .container                                                                                             |  |  |
| 17<br>18                | navbar-brand= link_to image_tag( 'logo2.png'), root_path, id: "logo"                                   |  |  |
| $19 -$                  | - <b>if</b> user signed in?                                                                            |  |  |
| $20 \sqrt{x}$           | %ul.nav.navbar-nav.navbar-right                                                                        |  |  |
| 21                      | %li= link_to "Nuevo sitio", new_site_path                                                              |  |  |
| 22                      | %li= link_to "Mi cuenta", edit_user_registration_path                                                  |  |  |
| 23                      | %li= link to "Desconectar", destroy user session path, method: : delete                                |  |  |
| 24                      | %a= link_to "", "", id: "pull"                                                                         |  |  |
| $25 \blacktriangledown$ | - else                                                                                                 |  |  |
| $26 \blacktriangledown$ | %ul.nav.navbar-nav.navbar-right                                                                        |  |  |
| 27                      | %li= link to "Registrarme", new user registration path                                                 |  |  |
| 28                      | %li= link_to "Acceder", new_user_session_path                                                          |  |  |
| 79                      | %a= link_to "", "", id: "pull"                                                                         |  |  |
| $30 -$                  | .container                                                                                             |  |  |
| $31 \sqrt{ }$           | - if notice                                                                                            |  |  |
| $32 \sqrt{x}$           | #notice wrapper                                                                                        |  |  |
| 33                      | .alert.alert-info.text-center                                                                          |  |  |
| 34<br>$35 \sqrt{ }$     | %h4.notice= notice<br>- elsif alert                                                                    |  |  |
| $36\sqrt{ }$            | #notice wrapper                                                                                        |  |  |
| 37                      | .alert.alert-info.text-center                                                                          |  |  |
| 38                      | %h4.alert= alert                                                                                       |  |  |
| 39                      |                                                                                                    |  |  |
| 40                      | $=$ yield                                                                                              |  |  |
| 41                      |                                                                                                    |  |  |
| $42 \nabla$             | :javascript                                                                                            |  |  |
| 43                      | //Google Analytics                                                                                     |  |  |
| 44                      | (function(i,s,o,q,r,a,m){i['GoogleAnalyticsObject']=r;i[r]=i[r]  function(){                           |  |  |
| 45                      | $(i[r], q=i[r], q  [])$ .push(arquments)}, $i[r], l=1$ *new Date();a=s.createElement(o),               |  |  |
| 46                      | m=s.getElementsByTagName(o)[0];a.async=1;a.src=g;m.parentNode.insertBefore(a,m)                        |  |  |
| 47                      | })(window.document.'script','//www.google-analytics.com/analytics.js','ga');                           |  |  |
| 48                      | ga('create', 'UA-63788491-1', 'auto');                                                                 |  |  |
| 49                      | ga('send', 'pageview');                                                                                |  |  |

*Figura 33. Application.html.haml*

Per exemple per mostrar la pàgina principal, la pàgina de benvinguda sense haver iniciat sessió, el *= yield* anterior cridarà a la pàgina *index.html.haml*, que conté el següent codi:

Manel Vázquez Martorell | Grau Multimèdia

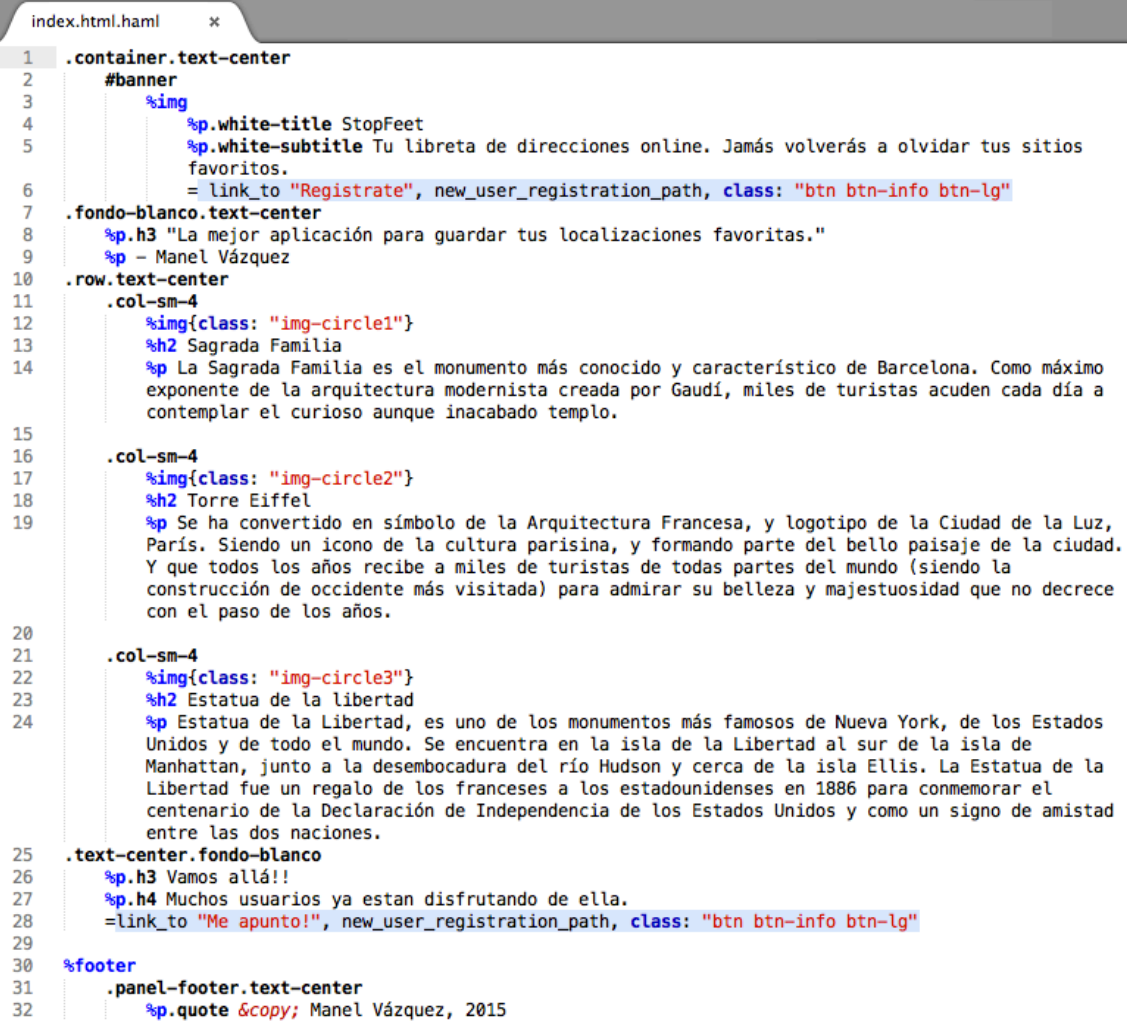

#### *Figura 34. Index.html.haml*

Un cop arribat a aquest punt explicaré una de les vistes principals que formen l'aplicació, és la de *show.html.haml*. Un cop explicat aquesta, la resta (*index*, *new* i *edit*), seran igual però amb diferents elements a mostrar. La vista *show* fa referència a la pàgina de detall d'un lloc.

Al codi es pot apreciar com es comprova, primerament, si l'usuari està donat d'alta o no. Si no està donat d'alta, se li dona la opció a registrar-se i, si està donat d'alta es mostren les dades i el contingut del lloc (imatge, títol, descripció, coordenades i la ubicació a un mapa.

Manel Vázquez Martorell | Grau Multimèdia

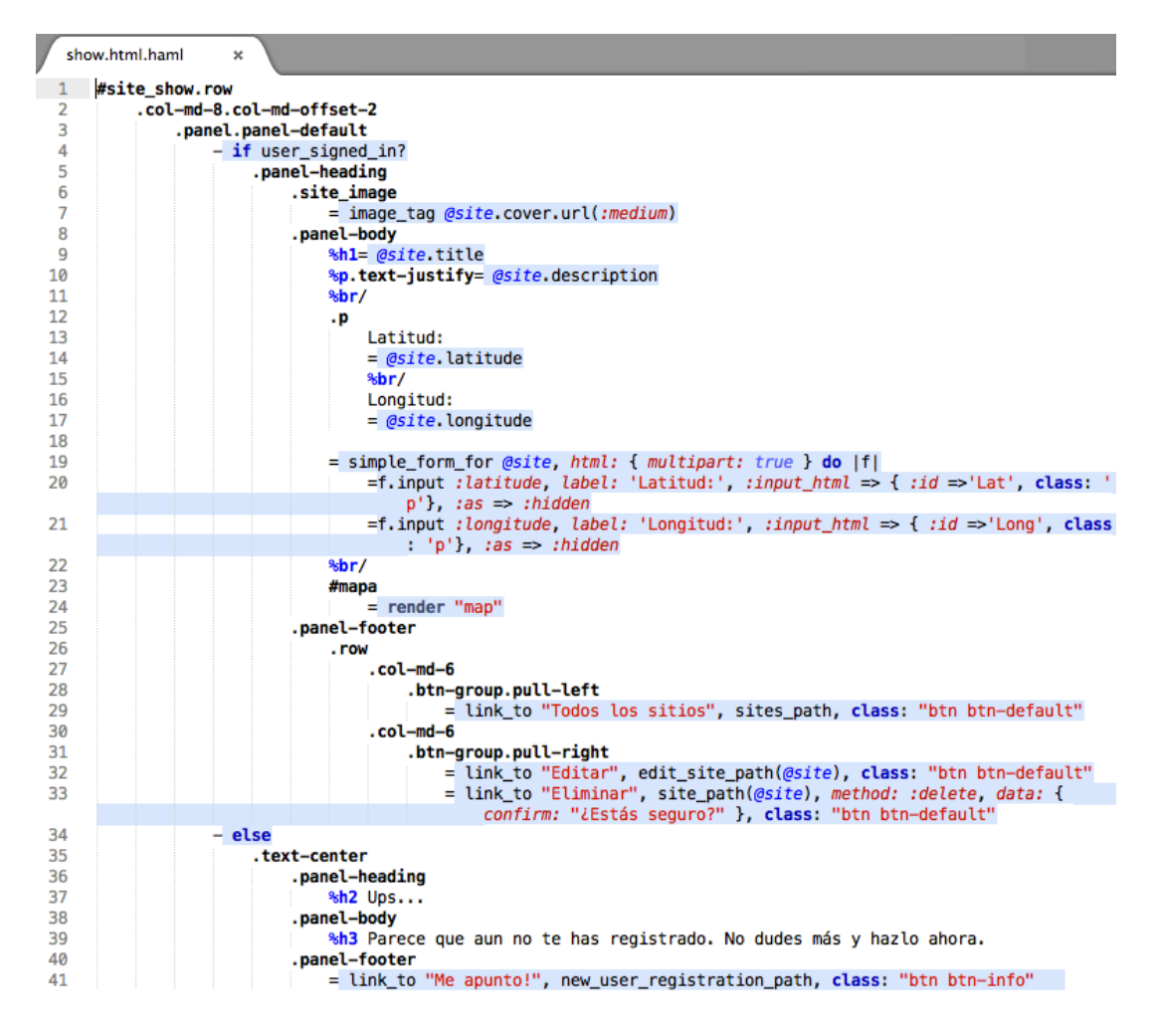

*Figura 35. Show.html.haml*

Per a mostrar el mapa es fa un *render "map"*. El qual carrega el contingut i funcionalitat d'aquest arxiu anomenat *\_map.html.haml.* Aquest arxiu es una capa amb una sentencia javascript a dins, la qual fa que es dibuixi el mapa.

| map.html.haml<br>$\pmb{\times}$ |       |                                                                                                  |  |  |  |  |  |
|---------------------------------|-------|--------------------------------------------------------------------------------------------------|--|--|--|--|--|
|                                 | #mapa |                                                                                                  |  |  |  |  |  |
| $\overline{2}$                  |       | :javascript                                                                                      |  |  |  |  |  |
| 3                               |       |                                                                                                  |  |  |  |  |  |
| 4                               |       | $var$ divMapa = document.getElementById('mapa');                                                 |  |  |  |  |  |
| 5                               |       | var lati = document.getElementById('Lat').value;                                                 |  |  |  |  |  |
| 6                               |       | var $longi = document.getElementById('Long').value;$                                             |  |  |  |  |  |
| 7                               |       | //alert(document.getElementById("Lat").value);                                                   |  |  |  |  |  |
| 8                               |       | //var image = new google.maps.MarkerImage('http://iprox.mi.mun.ca/cmi/icons/Position24by24.png', |  |  |  |  |  |
|                                 |       | new google.maps.Size(24,24));                                                                    |  |  |  |  |  |
| 9                               |       | //alert(document.getElementById("Lat").value);                                                   |  |  |  |  |  |
| 10                              |       | var glatlong = $new$ google.maps.Latlng(lati,longi);                                             |  |  |  |  |  |
| 11                              |       |                                                                                                  |  |  |  |  |  |
| 12                              |       | var objConfig = {                                                                                |  |  |  |  |  |
| 13                              |       | zoom: $10.$                                                                                      |  |  |  |  |  |
| 14                              |       | center: gLatLong                                                                                 |  |  |  |  |  |
| 15                              |       | Y                                                                                                |  |  |  |  |  |
| 16                              |       | var gMapa = $new \textit{google.maps.Map(divMapa, objConfig)}$ ;                                 |  |  |  |  |  |
| 17                              |       | var objConfigMarker = {                                                                          |  |  |  |  |  |
| 18                              |       | position: gLatLong,                                                                              |  |  |  |  |  |
| 19                              |       | map: gMapa,                                                                                      |  |  |  |  |  |
| 20                              |       | //icon: image                                                                                    |  |  |  |  |  |
| 21                              |       |                                                                                                  |  |  |  |  |  |
| 22                              |       | var gMarker = $new_{gogle.maps.Marker(objConfigMarket)$ ;                                        |  |  |  |  |  |

*Figura 36. \_map.html.haml, es dibuixa el mapa*

### *Annex 4. Llibreries*

<u>.</u>

Com a la gran majoria de projectes és comú que s'utilitzin llibreries o codis de tercers per tal de facilitar la feina i obtenir uns bons resultats amb un temps inferior que si ho haguéssim creat des de zero.

En el meu cas he complementat els meus estils de la part gràfica de la interfície amb Bootstrap, un framework de codi lliure que ajuda als programadors amb els estils de les pàgines. Consisteix en una espècia de plantilla CSS predefinida la qual incorpora elements ja definits com menús, botons, taules així com les media queries per adaptar el disseny als diferents formats de pantalla. Tota la guia d'aquest framework es troba disponible a la seva pàgina web.

Jquery és una llibreria de Javascript, que permet simplificar la manera d'interactuar amb els documents HTML i manipular l'arbre DOM<sup>[6](#page-61-0)</sup>, manejar events, crear animacions i fer servir AJAX.

En el meu cas he fet servir Jquery per a fer l'animació de l'ajustament de les fitxes dels llocs en redimensionar la mida del navegador, l'animació de les alertes/noticies i per crear l'animació del menú quan el despleguem a la versió per a dispositius mòbils.

Per a la creació de mapes he fet servir la API de Google Maps v3. Basada en una llibreria de Javascript creada per Google i, com el seu nom indica ens permet crear mapes i interactuar amb ells.

A part d'aquestes llibreries, Ruby on Rails utilitza tot un seguit de recursos semblants a les llibreries que s'anomenen gemes. Aquestes gemes són considerades plugins i, ens permeten tenir noves funcionalitats, noves funcions predefinides (login d'usuaris) o noves eines per al desenvolupament (Haml, SASS). Les gemes que no venen per defecte amb Rails ique he fet servir són:

- Haml. Dissenyat per a expressar la estructura dels documents HTML o XML d'una manera no repetitiva, elegant i fàcil mitjançant l'ús de sangries enlloc d'obrir i tancar etiquetes i, permetent una fàcil integració amb Ruby i Rails.
- Simple form. Dissenyat per a crear formularis de manera ràpida, senzilla i flexible, amb validacions predefinides i configurables.

<span id="page-61-0"></span><sup>6</sup> DOM (Document Object Model). És una API que proporciona un conjunt estàndard d'objectes per representar documents HTML i XML, un model estàndard sobre com es poden combinar aquests objecte i una interfície estàndard per accedir a ells i manipular-los.

- Devise. Permet crear l'autenticació d'suaris de forma segura, encriptant la contrasenya en un format segur. A més també està format per diferents mòduls, cadascun amb funcionalitats extres.
- PaperClip. Pretén ser una fàcil biblioteca d'arxius adjunts per a Active Record. Gestiona validacions basats en mida y format, entre d'altres. Els arxius adjunts es guarden als sistemes d'arxius i es fa referència al navegador.
- Bootstrap-sass. És una versió de Bootstrap escrita i compilada en format SASS.
- Masonry-rails. Permet col·locar elements en una posició adequada basada en l'espai vertical que hi ha disponible. Utilitzat en l'efecte i col·locació de les fitxes dels llocs.

### *Annex 5. Captures de pantalla*

### **Pàgina inicial**

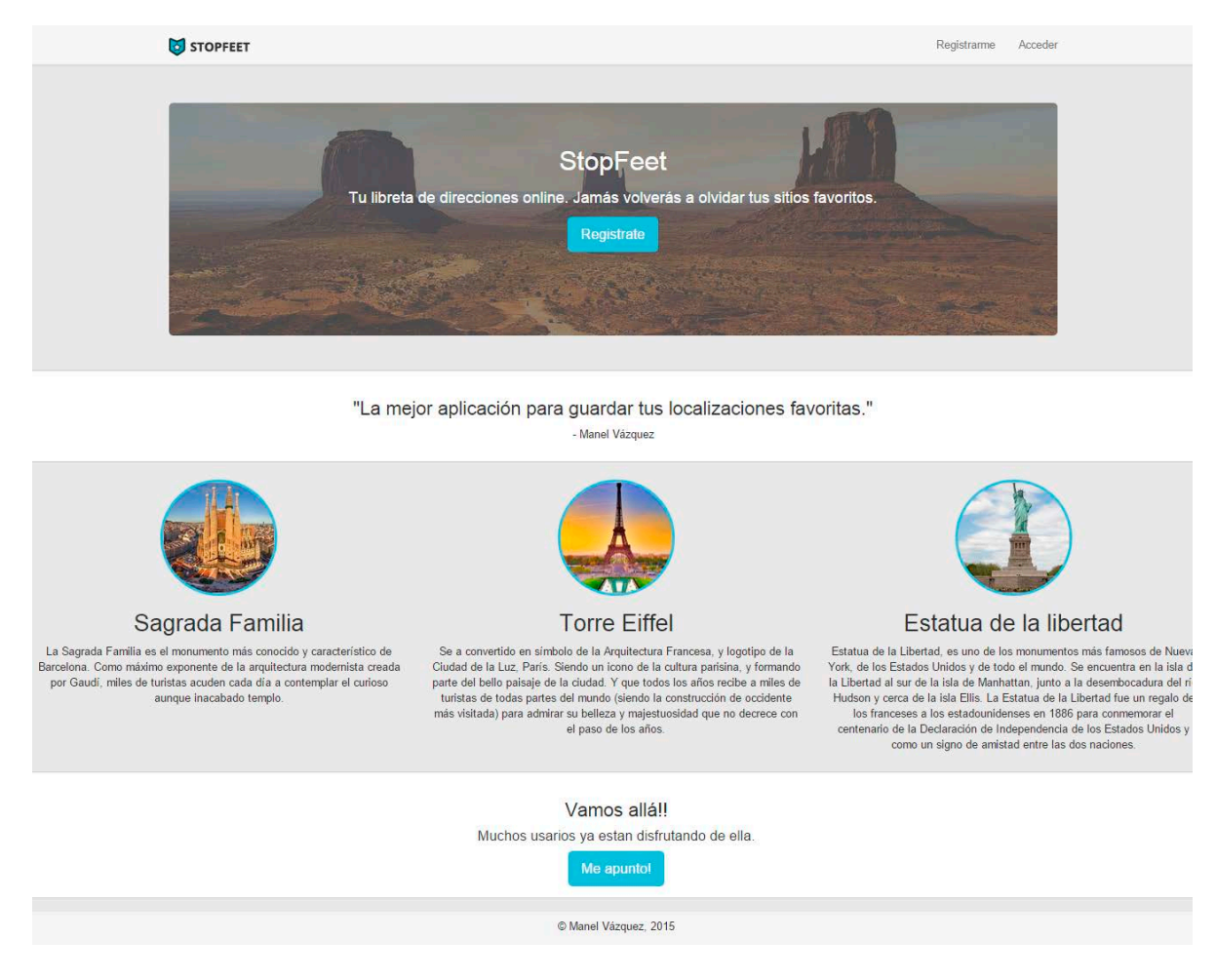

*Figura 37. Pàgina de benvinguda · Versió escriptori*

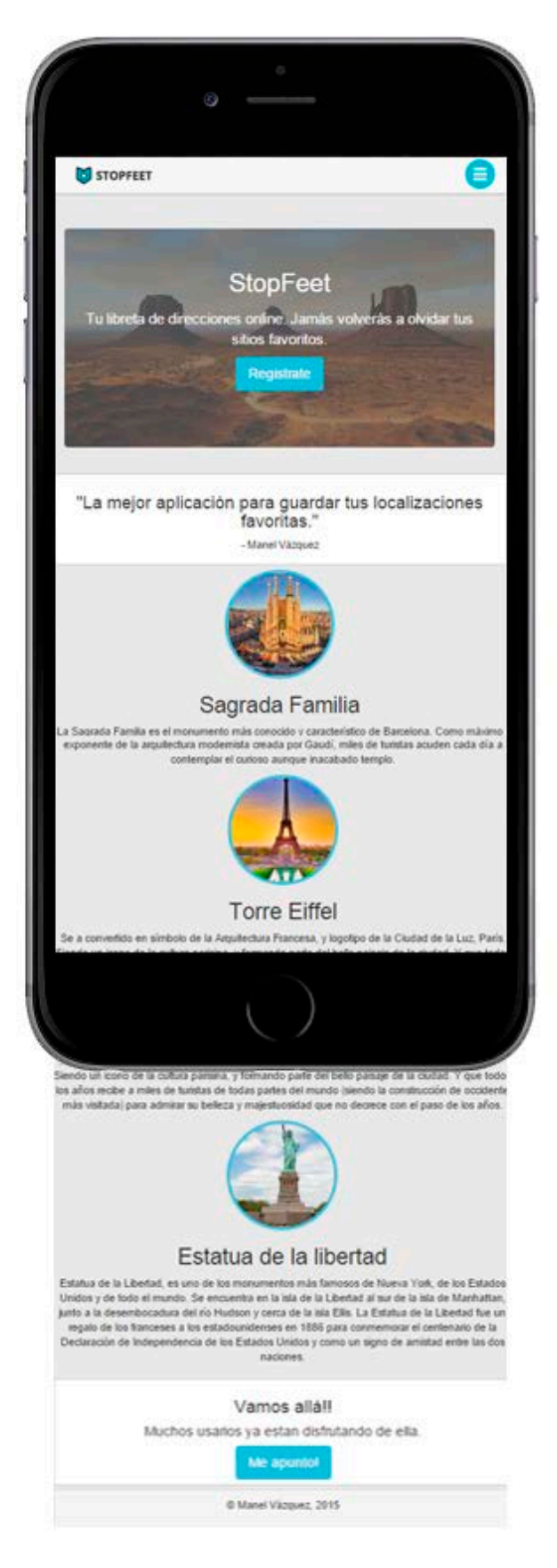

*Figura 38. Pàgina de benvinguda • Versió mòbil*

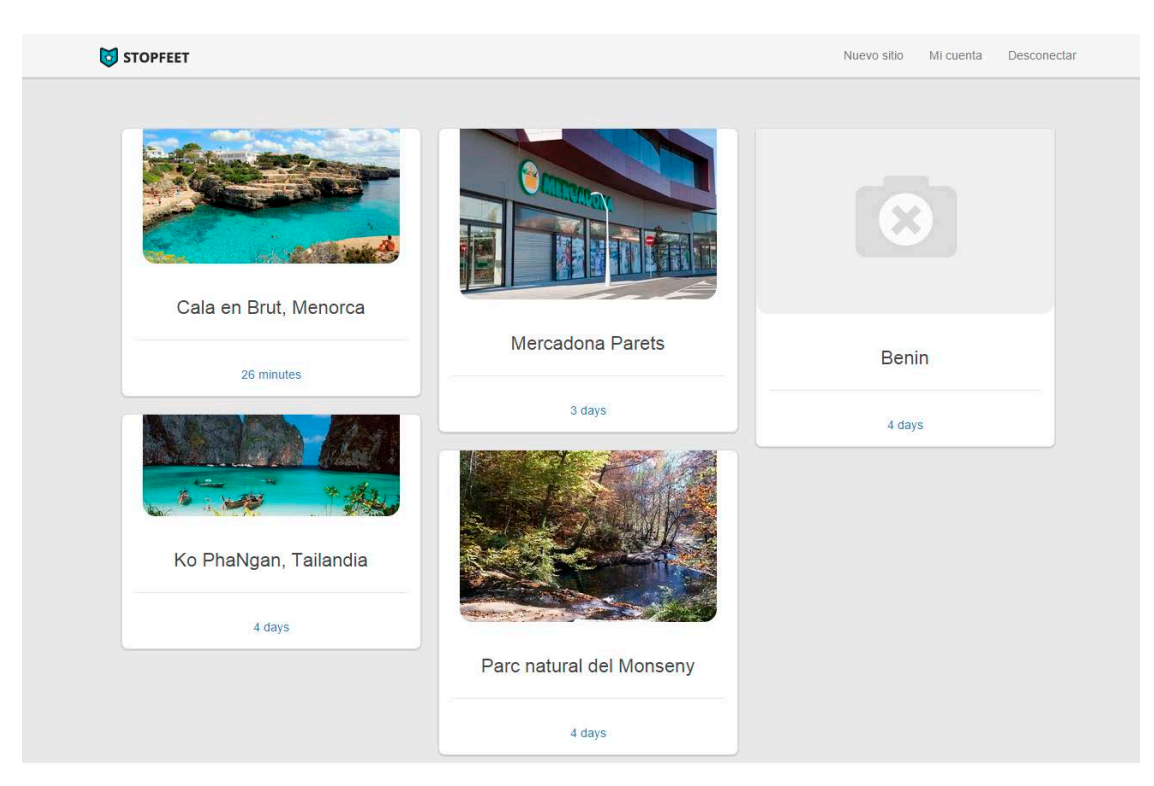

### **Pàgina incial un cop iniciada la sessió. Llistat de tots els llocs**

*Figura 39. Pàgina principal · versió escriptori*

Manel Vázquez Martorell | Grau Multimèdia

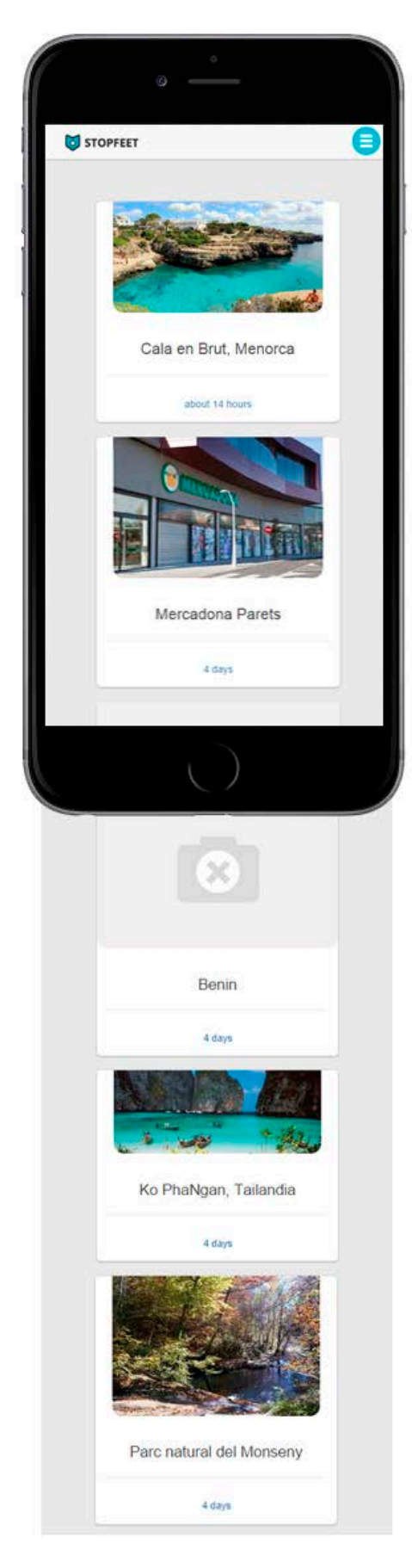

*Figura 40. Pàgina principal • versió mòbil*

### **Visualitzar lloc**

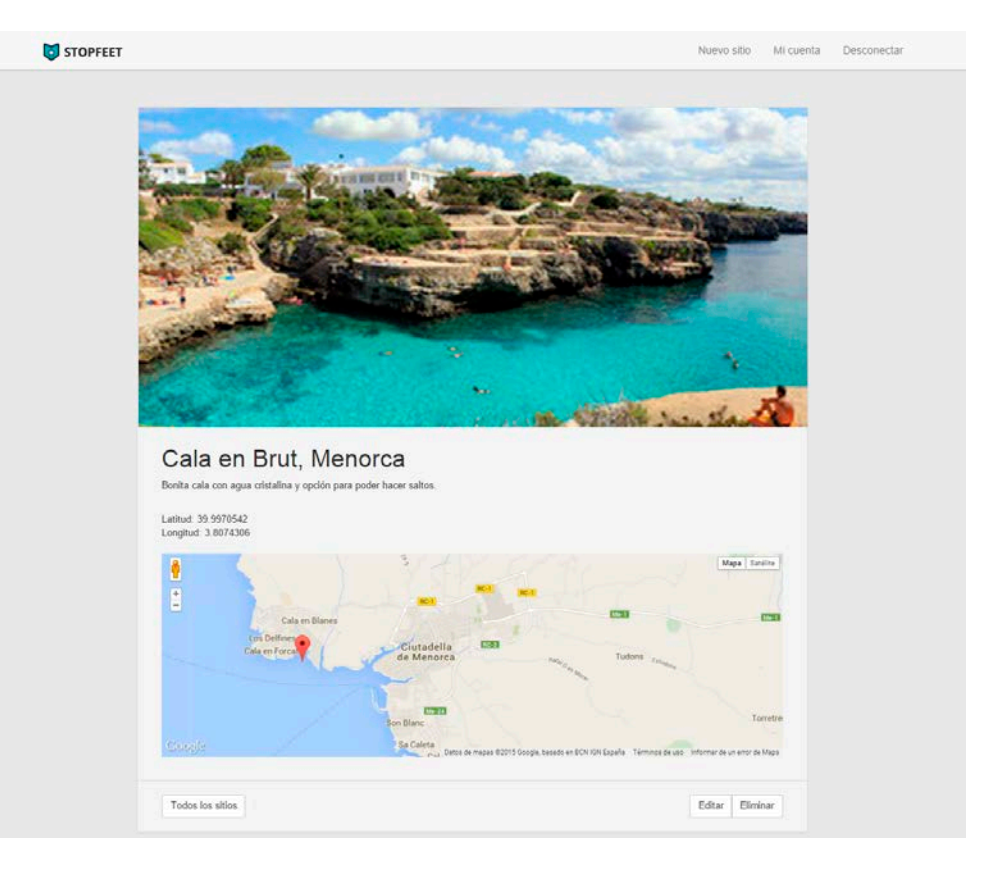

*Figura 41. Visualització d'un lloc · versió escriptori*

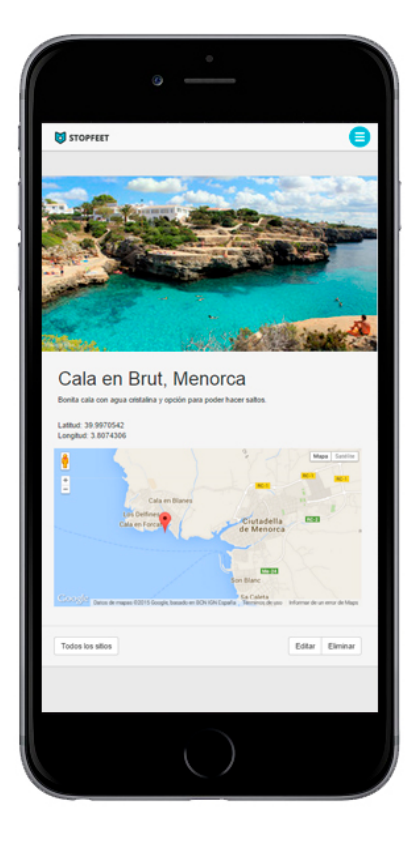

*Figura 42. Visualització d'un lloc · versió mòbil*

Manel Vázquez Martorell | Grau Multimèdia

### **Afegir nou lloc**

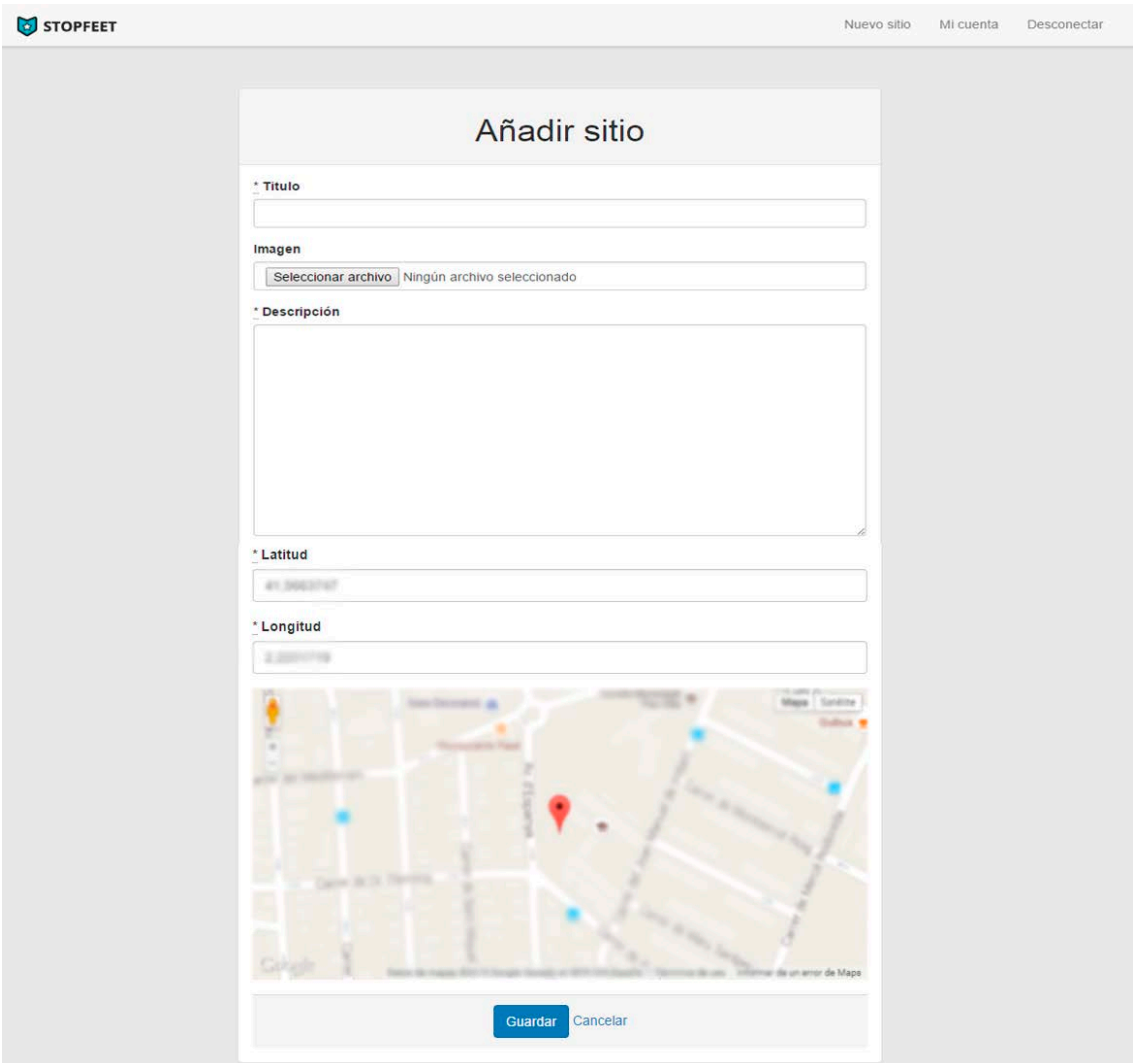

*Figura 43. Fitxa nou lloc · versió escriptori*

Manel Vázquez Martorell | Grau Multimèdia

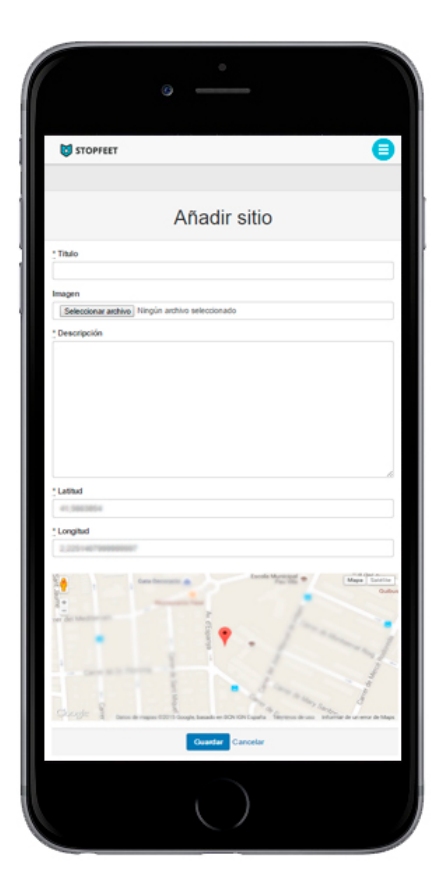

*Figura 44. Fitxa nou lloc • versió mòbil*

Manel Vázquez Martorell | Grau Multimèdia

### **Editar l'accés a la conta**

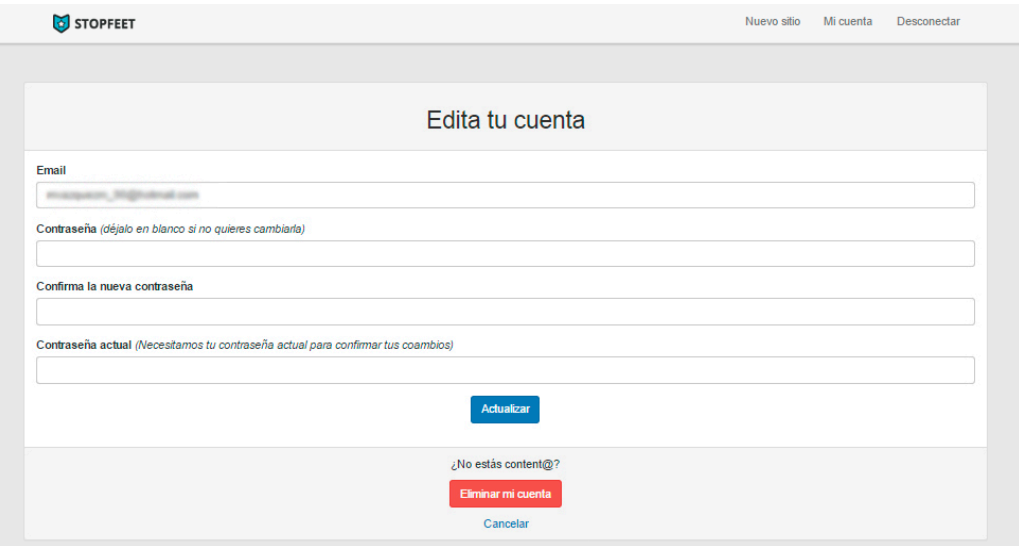

*Figura 45. Fitxa editar conta· versió escriptori*

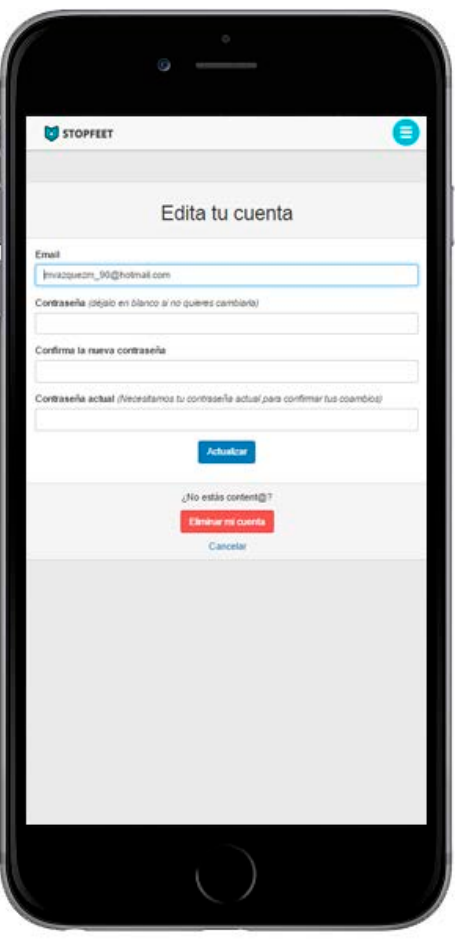

*Figura 46. Fitxa editar conta• versió mòbil*

### *Annex 6. Guia d'usuari*

Tot i ser una aplicació amb una interfície molt simple i molt fàcil d'entendre, a continuació explicaré les funcionalitats bàsiques de les que consta.

Aquí nomes es mostraran zones concretes les pàgines, per veure-les completes tant en la versió escriptori com la versió responsiva accedir a *l'Annex 5. Captures de pantalla*.

A la pàgina de benvinguda trobem una introducció del que és el lloc i lo que està destinat. Des del menú e la seva pàgina els usuaris podran accedir o registrar-se. En el cas de la versió mòbil el menú serà desplegable.

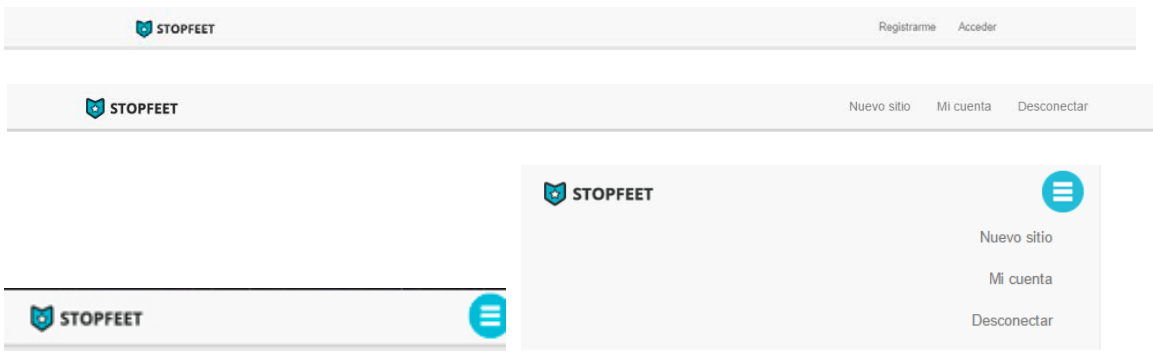

*Figura 47. Menú en tots els seus estats*

Un cop s'accedeix apareixerà a la pàgina principal de l'aplicació tot un seguit de fitxes, on cadascuna farà referència a un lloc. Aquestes fitxes estan ordenades cronològicament invers, és a dir, els últims llocs afegits apareixeran al principi de la pàgina. A aquestes fitxes podrem visualitzar una foto del lloc, el títol i el temps que fa que es va crear.

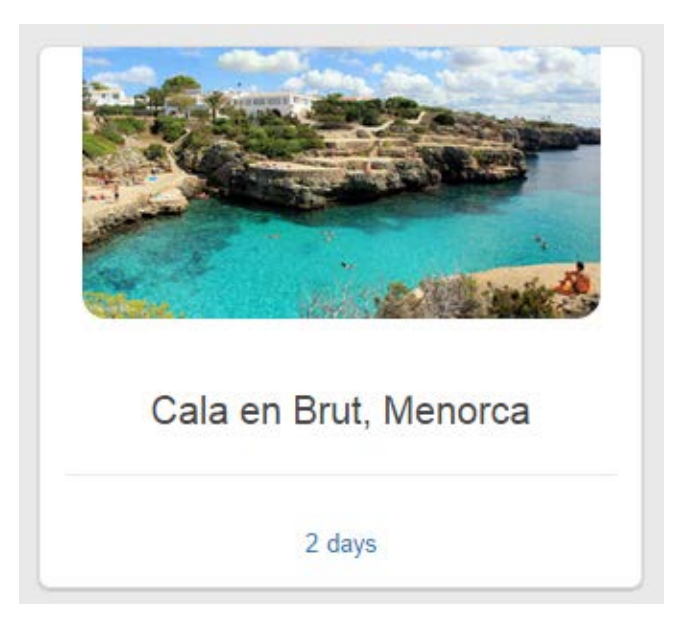

*Figura 48. Fitxa d'un lloc*
Quan es fa clic a un d'aquests llocs s'accedeix a la pàgina de detall del lloc. En aquesta pàgina apareixerà la imatge, el títol, la descripció, la latitud i longitud i el mapa amb un punt a la seva ubicació. Dins d'aquesta pàgina de detall, a la part inferior, hi ha tres botons: el situat més a l'esquerra permet tornar al llistat de tots llocs, és a dir la pàgina principal; el segon botó permet accedir a un formulari per editar el lloc i, el tercer botó permet eliminar el lloc del sistema (aquesta acció no es podrà desfer).

A la pàgina d'edició del lloc es podran modificar tots els camps, és a dir, es podrà modificar el títol, descripció, imatge, i les coordenades de geolocalització. A més apareix un botó per a geolocalitzar de nou, per si la primera vegada, quan es va crear el lloc, no es van agafar les coordenades correctes.

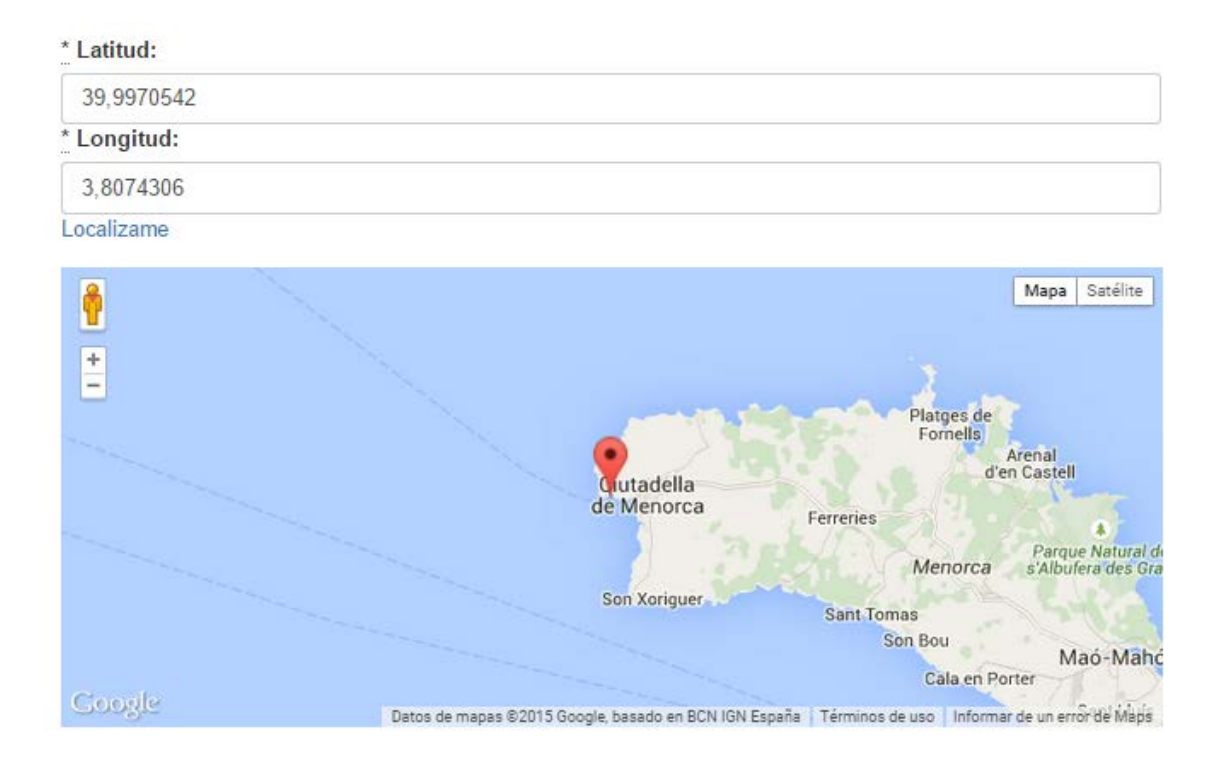

*Figura 49. Geolocalització a la pàgina d'editar lloc*

Per últim l'usuari podrà accedir a la secció "Mi cuenta" des de on podrà modificar la seva contrasenya d'accés a l'aplicació i eliminar la seva conta.

# *Annex 7. Llibre d'estil*

**Logotip**

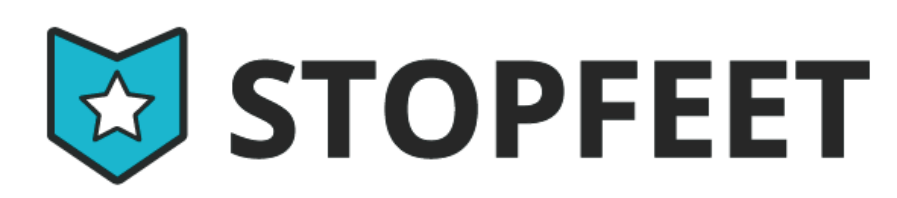

*Figura 50. Logotip*

#### **Paleta de colors**

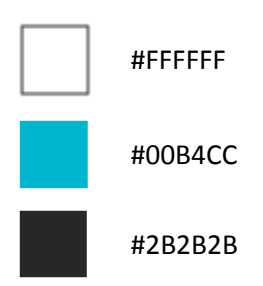

## **Tipografia**

## **Myriad Pro Semibold**

#### **Web**

**Paleta de colors Tipografia**

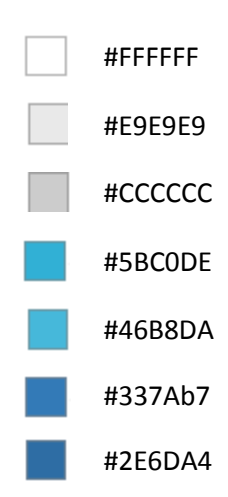

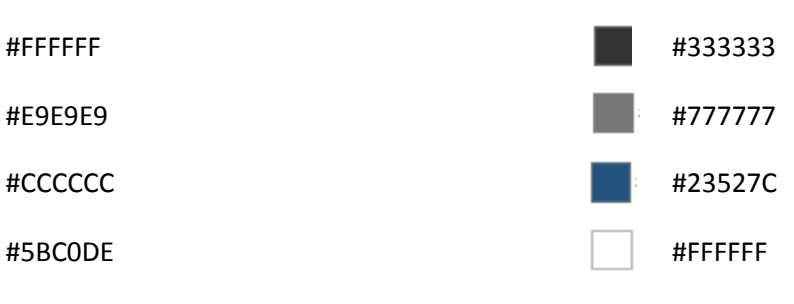

# *Annex 8. Resum executiu*

### **Nom comercial**. Stopfeet

**Resum comercial**. Stopfeet ofereix la funcionalitat bàsica de creació d'una llibreta de direccions personals online.

**Model de negoci**. Les funcionalitats bàsiques no tenen cost, però les funcionalitats Premium tenen un petit cost mensual de 0.99€.

**Expertise**. Les habilitats de l'aplicació venen donades per els coneixements i l'alta precisió de la planificació i desenvolupament del projecte. La principal consisteix en guardar un lloc amb la ubicació més precisa possible.

**Serveis**. Aplicació web d'ús gratuït. Servei de geolocalització i guardat de ubicacions d'interès.

**Mercat.** Usuaris d'un target molt ampli. De qualsevol part del món i d'una franja d'edat compresa entre 16-65 anys, encara que sempre pot haver-hi excepcions.

**Competència**. Totes aquelles aplicacions que geolocalitzin i puguin servir per a guardar i/o recordar llocs anteriorment visitats.

**Pla de màrqueting**. Distribució dels diferents canals que ofereix Internet, com xarxes socials, pàgines web de viatges, posicionament a cercadors, publicitat de cartells a agències de viatges i presència a mitjans impresos com revistes i diaris.

**Inversió inicial i costos**. Costos de RRHH abans de començar amb el desenvolupament de l'aplicació.

**Projecció econòmica**. Projecció econòmica a un any i mig vista.

**DAFO.**

- **Debilitats.** Falta d'experiència, serveis inicials limitats, falta de recolzament/ajuda d'algun soci.
- **Amenaces.** Competència, crisi econòmica que eviti viatges dels usuaris.
- **Fortalesa.** Facilitat i experiència d'ús.
- **Oportunitats.** Recordar els llocs i ubicacions de on s'ha estat.

# *Annex 9. Glossari*

- **Bootstrap:** Framework per dissenyar d'aplicacions web.
- **SQLite3/ActiveRecords:** Sistema de base dades relacional de software lliure, propietat de Oracle.
- **Ruby on Rails:** Llenguatge de programació del costat del servidor per aplicacions web.
- **HTML5:** Llenguatge d'etiquetes per la creació de pàgines web.
- **CSS3:** Fulles d'estil per modificar la presentació de pàgines web.
- **JQuery:** Biblioteca de Javascript, per la creació interaccions i animacions en pagines web.
- **CoffeeScript.** Biblioteca de Javascript que millora la llegibilitat i quantitat de codi de Javascript.
- **Sublime Text 2:** Entorn de desenvolupament integrat que dóna suport a diferents llenguatges com HTML, CSS, PHP, Ruby, C#, etc.
- **Wireframe:** Representació esquemàtica d'una pàgina web sense elements gràfics.
- **Asincrònic:** Comunicació amb un servidor web, en la qual no es carrega tota la pàgina en cada petició i l'usuari pot fer altres operacions a l'hora.
- **Ajax:** Tècnica de desenvolupament web, per crear aplicacions interactives que utilitzen la comunicació asincrònica amb el servidor.
- **Framework:** Estructura tecnològica per l'organització i desenvolupament d'aplicacions de software.
- **Responsive design:** Disseny web que adapta el contingut a les diferents mides i resolucions de pantalla.
- **API:** Conjunt de funcions i procediments que ofereixen diferents biblioteques per ser utilitzades per diferents softwares, per la creació d'aplicacions.
- **Plugin:** Aplicació que s'incorpora a un altre per donar suport o una nova funcionalitat.
- **Usabilitat:** Concepte que defineix la facilitat en què les persones poden fer servir un programa o eina.

# *Annex 10. Bibliografia*

- Peter Morville & Louis Rosenfeld. Arquitectura de la informació per al World Wide Web. [2010]
- Kaushik, Avinash. Analítica web 2.0. el arte de analizar resultados y la ciencia de centrarse en el cliente. [2010], Indiana.
- RUBY VERSION Manager. En línea: *<https://rvm.io/>*
- WIKIPEDIA. Ruby on Rails. En línea: [http://en.wikipedia.org/wiki/Ruby\\_on\\_Rails](http://en.wikipedia.org/wiki/Ruby_on_Rails)
- RUBYGEMS. Gemes de Ruby on rails. En línea: *<https://rubygems.org/>*
- SPEAKINBYTES. Rails con Git y Github. En línea: [http://speakinbytes.com/2013/12/rails](http://speakinbytes.com/2013/12/rails-con-git-y-github/)[con-git-y-github/](http://speakinbytes.com/2013/12/rails-con-git-y-github/)
- SPEAKINBYTES.Instalar Ruby on Rails y RVM en Mac OS X Mavericks. En línea: [http://speakinbytes.com/2013/12/instalar-ruby-on-rails-y-rvm-en-mac-os-x](http://speakinbytes.com/2013/12/instalar-ruby-on-rails-y-rvm-en-mac-os-x-mavericks/)[mavericks/](http://speakinbytes.com/2013/12/instalar-ruby-on-rails-y-rvm-en-mac-os-x-mavericks/)
- CODIGO FACILITO. Como instalar Ruby y Ruby on Rails. En línea: *<https://codigofacilito.com/articulos/como-instalar-ruby-y-ruby-on-rails>*
- STACKOVERFLOW. Installing PG gem on OS X failure to build native extension. Error de instalació de la gema Postgresql (PG). En línea:

*[http://stackoverflow.com/questions/19262312/installing-pg-gem-on-os-x-failure-to](http://stackoverflow.com/questions/19262312/installing-pg-gem-on-os-x-failure-to-build-native-extension)[build-native-extension](http://stackoverflow.com/questions/19262312/installing-pg-gem-on-os-x-failure-to-build-native-extension)*

- STACKOVERFLOW. Error installing sqlite3: Failed to build gem native extension. En línea: *[http://stackoverflow.com/questions/27945123/error-with-sqlite3-when-running-bundle](http://stackoverflow.com/questions/27945123/error-with-sqlite3-when-running-bundle-install)[install](http://stackoverflow.com/questions/27945123/error-with-sqlite3-when-running-bundle-install)*
- LIBROS WEB. Introducción a Rails. En línea*[: http://librosweb.es/libro/introduccion\\_rails/](http://librosweb.es/libro/introduccion_rails/)*
- CODEHERO. Ruby on Rails desde zero. En línea: *[http://codehero.co/series/ruby-on-rails](http://codehero.co/series/ruby-on-rails-desde-cero.html)[desde-cero.html](http://codehero.co/series/ruby-on-rails-desde-cero.html)*
- FERNANDO GAITAN. Ruby on Rails. En línea: *[http://fernando](http://fernando-gaitan.com.ar/?s=ruby+on+rails)[gaitan.com.ar/?s=ruby+on+rails](http://fernando-gaitan.com.ar/?s=ruby+on+rails)*
- WIKINFERMERIA. Trabajo final de grado. En línea: *<https://sites.google.com/site/wikinfermeria/trabajo-final-de-grado/>*
- SEGITTUR. Turismo e innovación.En línea: *[http://www.segittur.es/opencms/export/sites/segitur/.content/galerias/descargas/docu](http://www.segittur.es/opencms/export/sites/segitur/.content/galerias/descargas/documentos/Segittur_APPS-Turismo.pdf) [mentos/Segittur\\_APPS-Turismo.pdf](http://www.segittur.es/opencms/export/sites/segitur/.content/galerias/descargas/documentos/Segittur_APPS-Turismo.pdf)*
- ADOBE COLORS. Rueda de color. En línea: *[https://color.adobe.com/es/create/color](https://color.adobe.com/es/create/color-wheel/)[wheel/](https://color.adobe.com/es/create/color-wheel/)*
- ADOBE COLORS. Temas. En línea: *<https://color.adobe.com/es/explore/newest/?time=all>*
- GUIA DIGITAL. Usabilitat web. En línea: *[http://www.guiadigital.gob.cl/articulo/quees-la](http://www.guiadigital.gob.cl/articulo/quees-la-usabilidad)[usabilidad](http://www.guiadigital.gob.cl/articulo/quees-la-usabilidad)*

### **Imatges**

- Iphone 6 Plus. *<http://tinyurl.com/applei6plus>*
- Wallpaper Cañón del Colorado. En línea: *[http://www.imagenesdefondo.es/el-canon](http://www.imagenesdefondo.es/el-canon-colorado.html)[colorado.html](http://www.imagenesdefondo.es/el-canon-colorado.html)*
- Sagrada familia. En línea: *[http://suitelife.com/wp](http://suitelife.com/wp-content/uploads/2015/03/sagrada1.jpg)[content/uploads/2015/03/sagrada1.jpg](http://suitelife.com/wp-content/uploads/2015/03/sagrada1.jpg)*
- Torre Eiffel. En línea: *[http://www.kevinandamanda.com/whatsnew/wp](http://www.kevinandamanda.com/whatsnew/wp-content/uploads/2014/06/eiffel-tower-paris-france-16.jpg)[content/uploads/2014/06/eiffel-tower-paris-france-16.jpg](http://www.kevinandamanda.com/whatsnew/wp-content/uploads/2014/06/eiffel-tower-paris-france-16.jpg)*
- Estatua libertad. En línea: *[http://www.elsolnews.com/wp](http://www.elsolnews.com/wp-content/uploads/2015/04/statue-of-liberty.jpg)[content/uploads/2015/04/statue-of-liberty.jpg](http://www.elsolnews.com/wp-content/uploads/2015/04/statue-of-liberty.jpg)*
- Missing.jpg. En línea: *[http://w3.fnstatic.co.uk/sites/all/themes/foodnetwork/images/layout/recipes/default.jp](http://w3.fnstatic.co.uk/sites/all/themes/foodnetwork/images/layout/recipes/default.jpg)*

*[g](http://w3.fnstatic.co.uk/sites/all/themes/foodnetwork/images/layout/recipes/default.jpg)*

## *Annex 11. Vita*

## **Manel Vázquez Martorell**

Estudiant del Grau Multimèdia impartit per la Universitat Oberta de Catalunya e involucrat en el món de les TIC des de la titulació del Cicle Formatiu de Grau Superior en Desenvolupament d'Aplicacions Informàtiques (CFGS DAI) li agrada molt les noves tecnologies i tot el que li envolta.

La trajectòria professional ha sigut des de 2007 a diversos supermercats, fins que al 2014 ocupa un lloc de desenvolupador web, administrador web i dissenyador d'una comercial de l'esport.

Un cop acabats els estudis d'aquest Grau té intenció de fer-se un nou forat en el món laboral demostrant tot lo après ens aquests últims anys de Grau, mentre compagina amb altres cursos d'aprenentatge del món tecnològic.